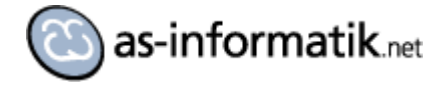

# **Oracle 11.2 auf Oracle Linux 5 in Oracle VirtualBox**

## **Einleitung**

Ich möchte zukünftig Oracle Datenbanken eventuell auf einem Mac nutzen. Nativ funktioniert das mit neuen Oracle Versionen nicht, also muss eine virtuelle Umgebung her.

Wenn es schon virtuell wird, dann kann es ja (bei mir) auch mal Linux sein, da steht eine Testumgebung eh schon lange auf der ToDo Liste. Ein Grund für die Linux Variante ist die schnellere Verfügbarkeit von Patchsets, obwohl lt. Oracle die Anzahl der Installationen auf Windows Servern mittlerweile überwiegt.

### **Vorbereitung Oracle VirtualBox**

Zuerst wird Virtual Box von Oracle installiert. Es liegt in einer neuen Version vor, ist kostenlos, und auch auf für Mac OS verfügbar. Nach der Installation des Hauptprogramms wird noch das Extension Pack installiert [\(Link](#page-35-0) am Ende des Dokumentes).

Die folgenden Abbildungen zeigen die Konfiguration der virtuellen Maschine.

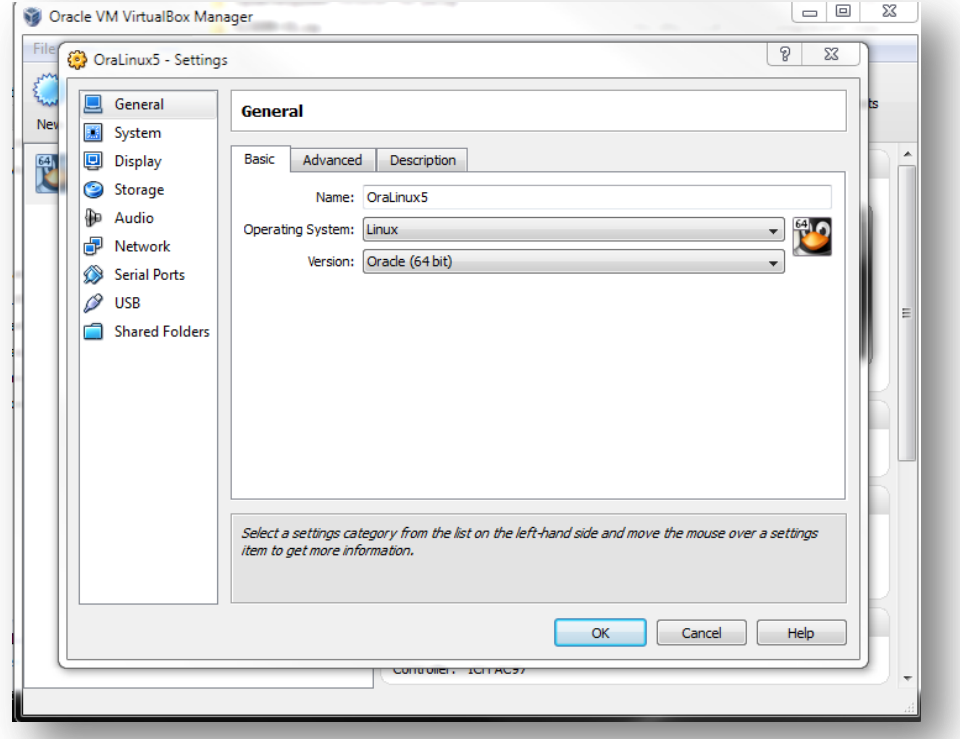

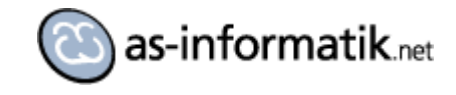

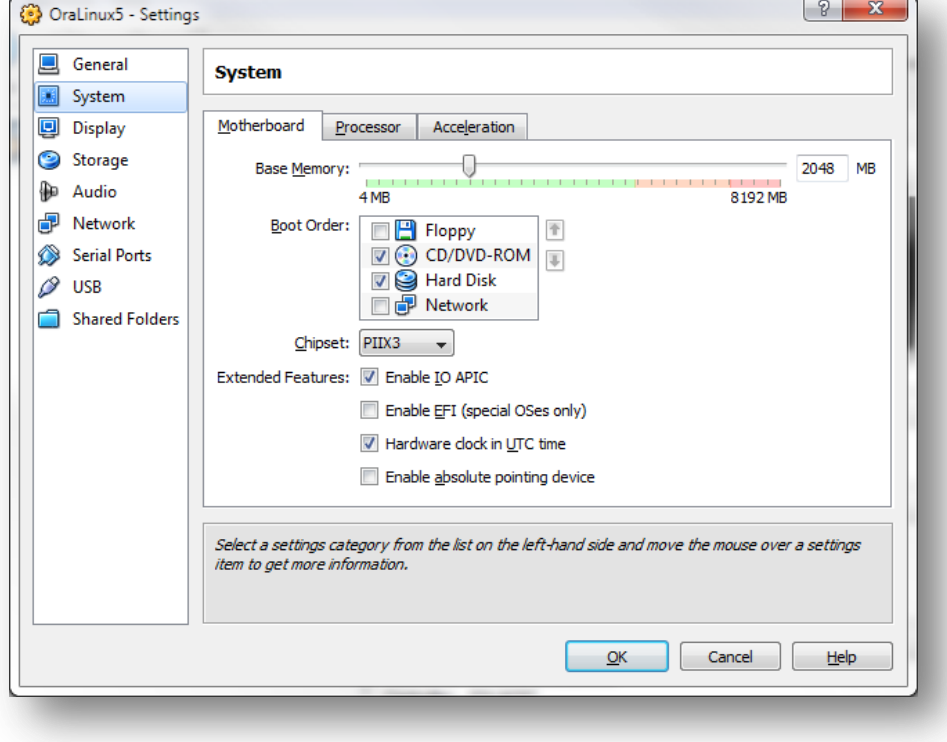

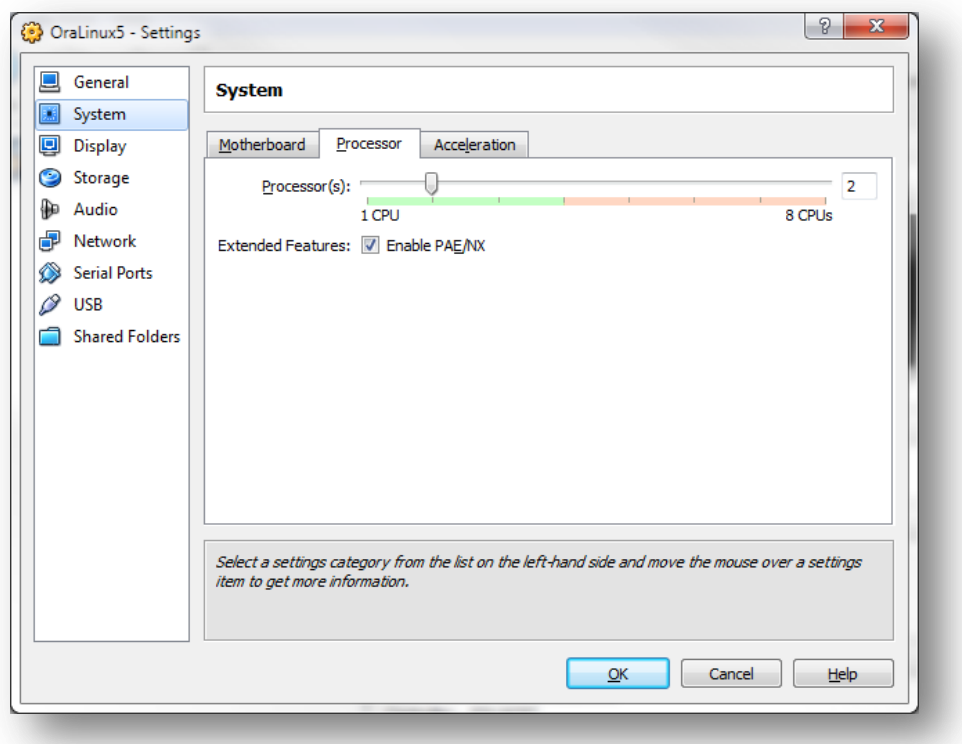

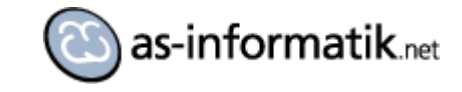

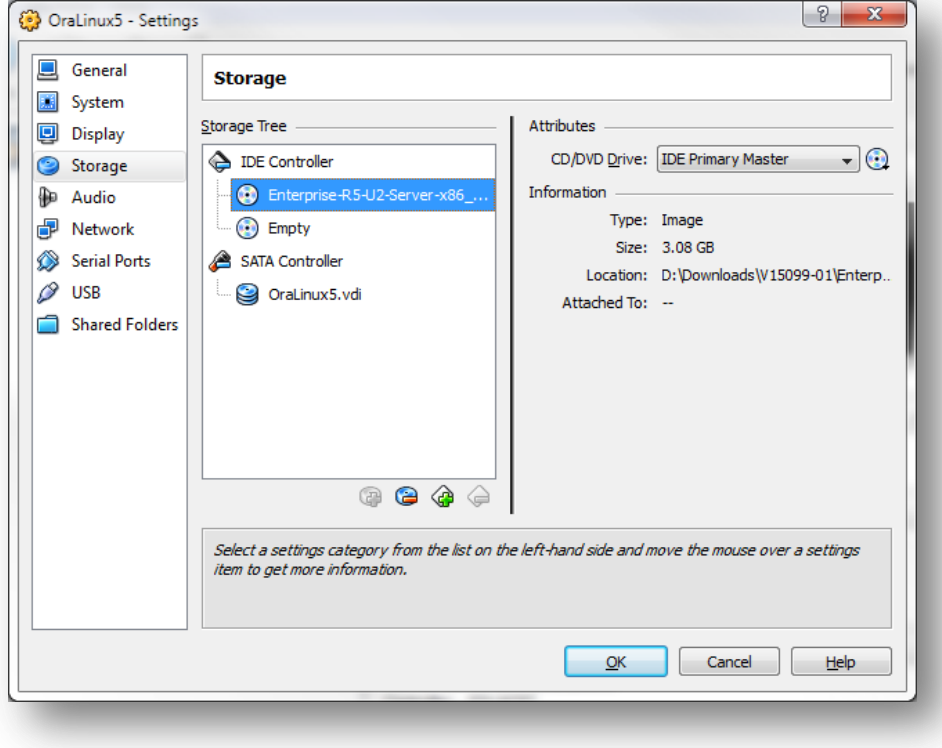

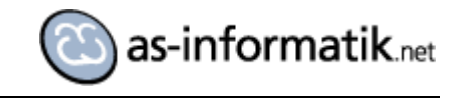

# **Installation Linux**

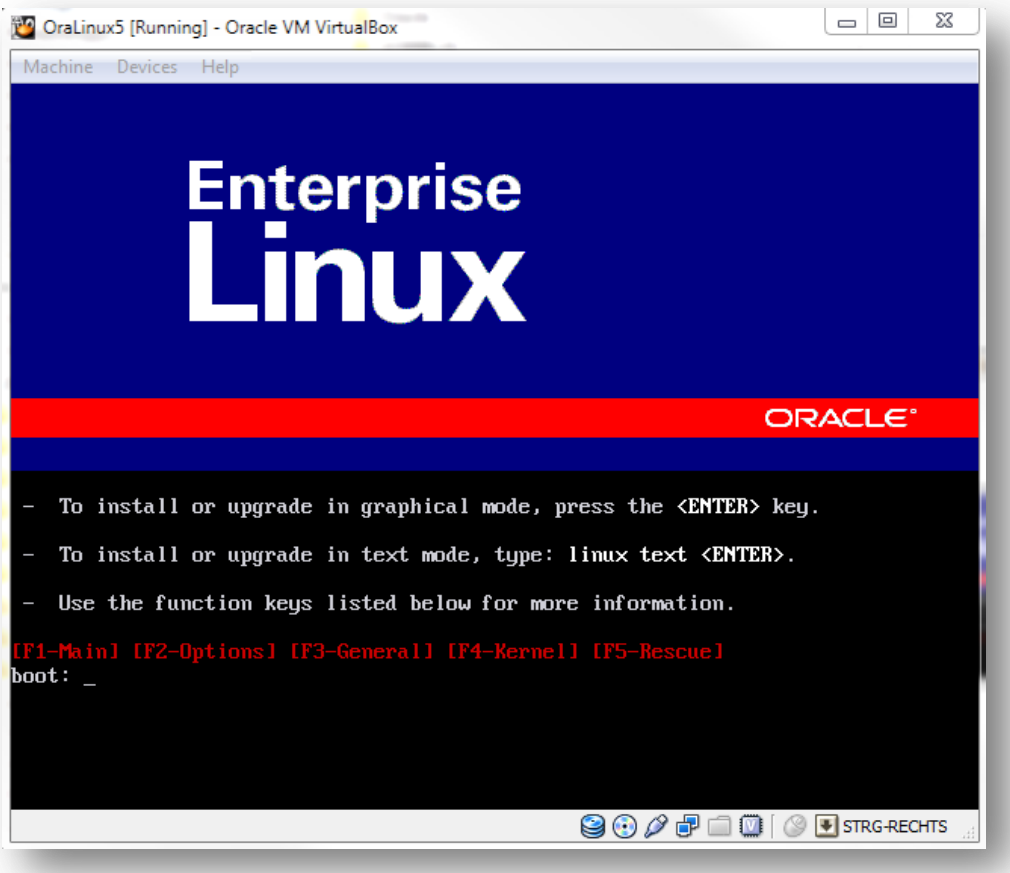

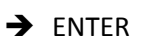

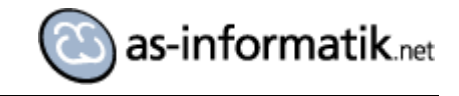

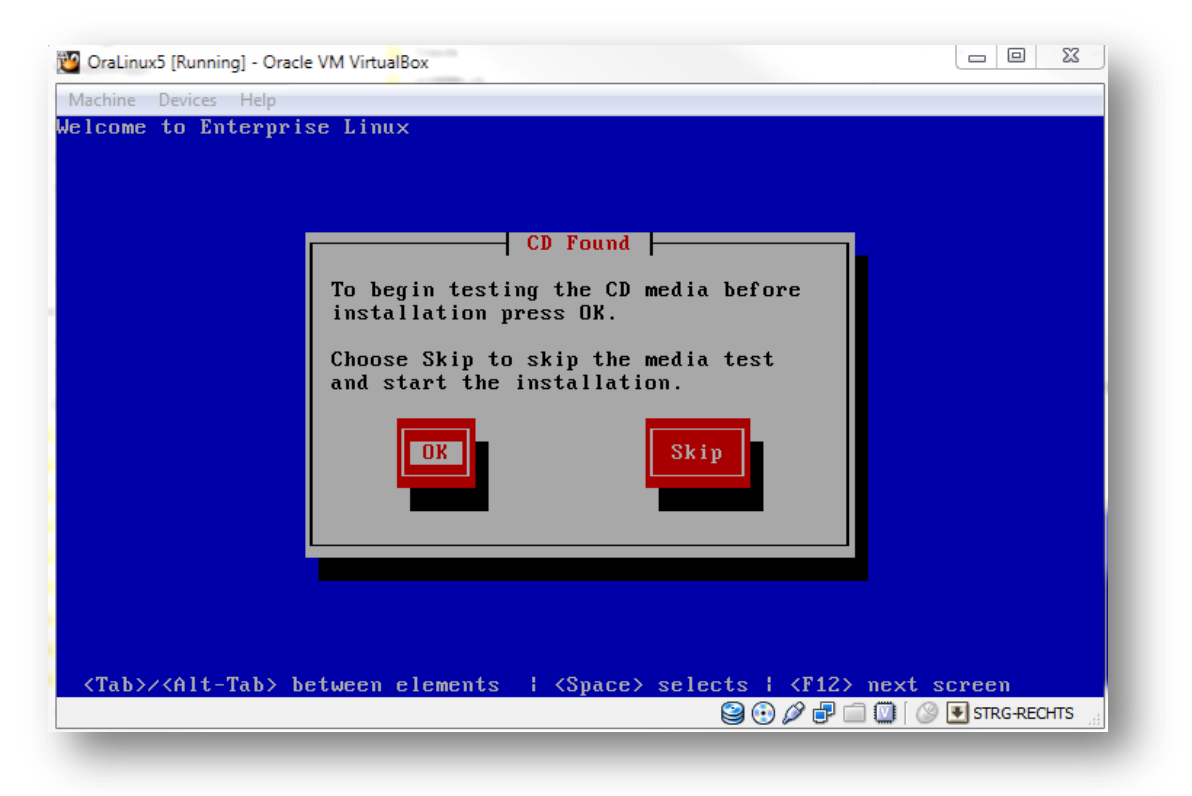

SKIP

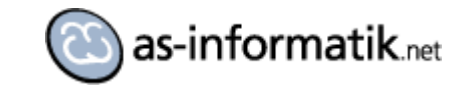

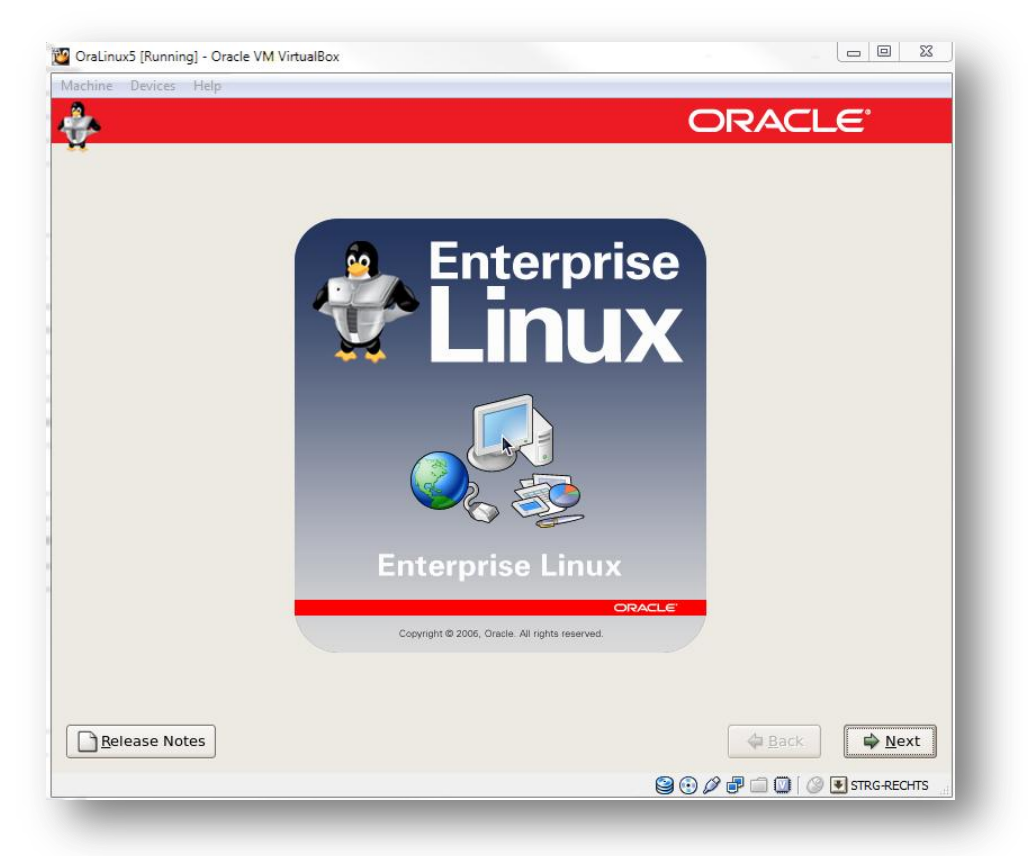

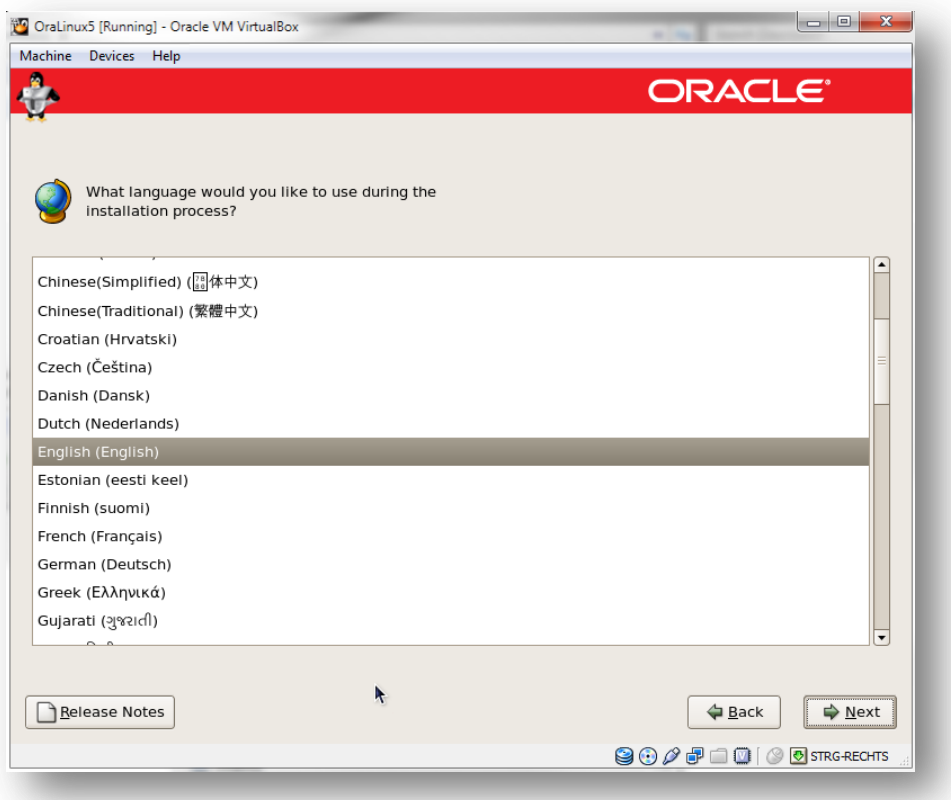

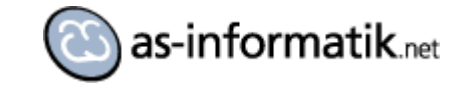

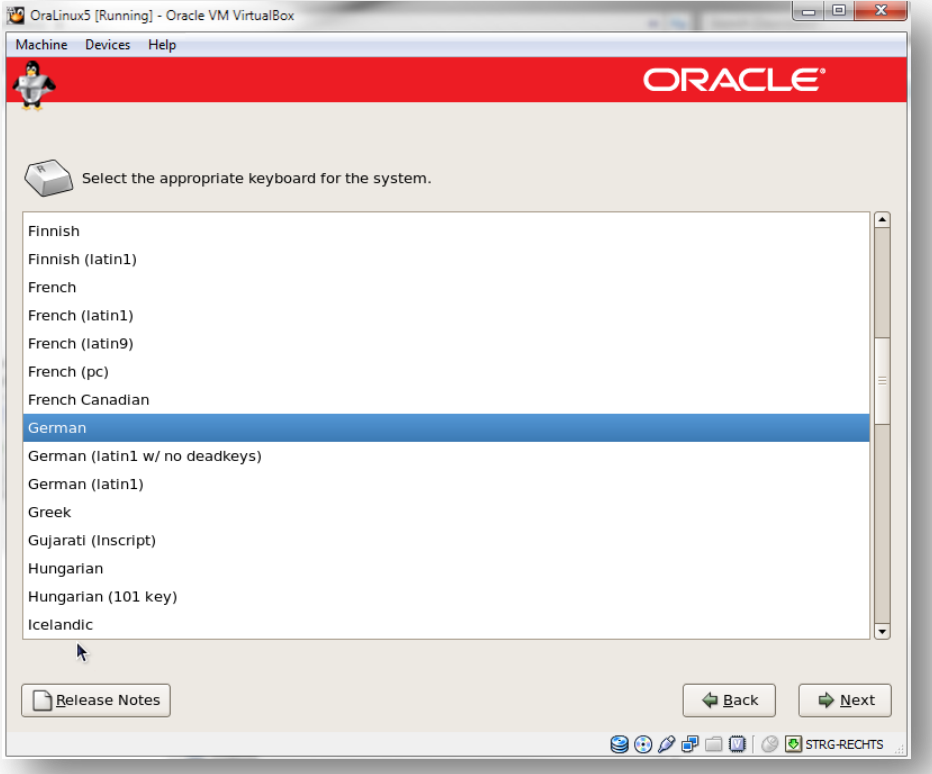

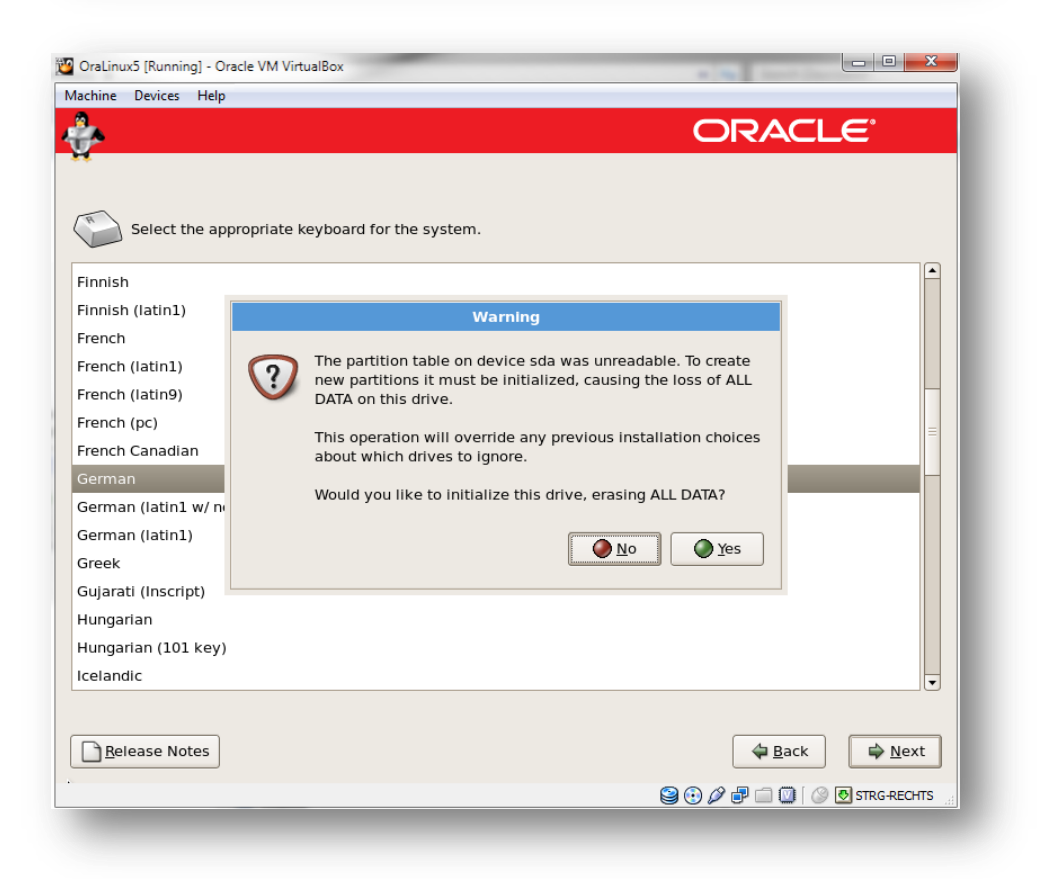

YES

http://www.as-informatik.net **example 2011** Channel Channel Channel Channel Channel Channel Channel Channel Channel Channel Channel Channel Channel Channel Channel Channel Channel Channel Channel Channel Channel Channel Ch arnd.spiering@as-informatik.net

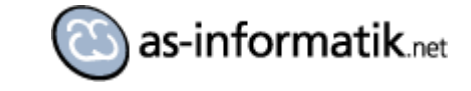

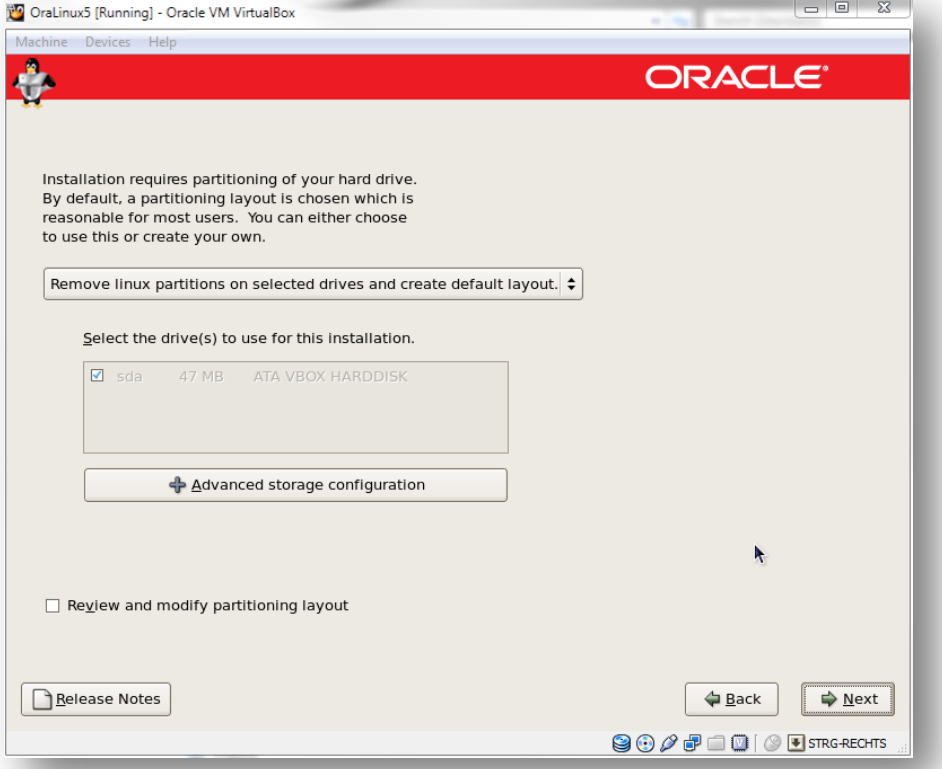

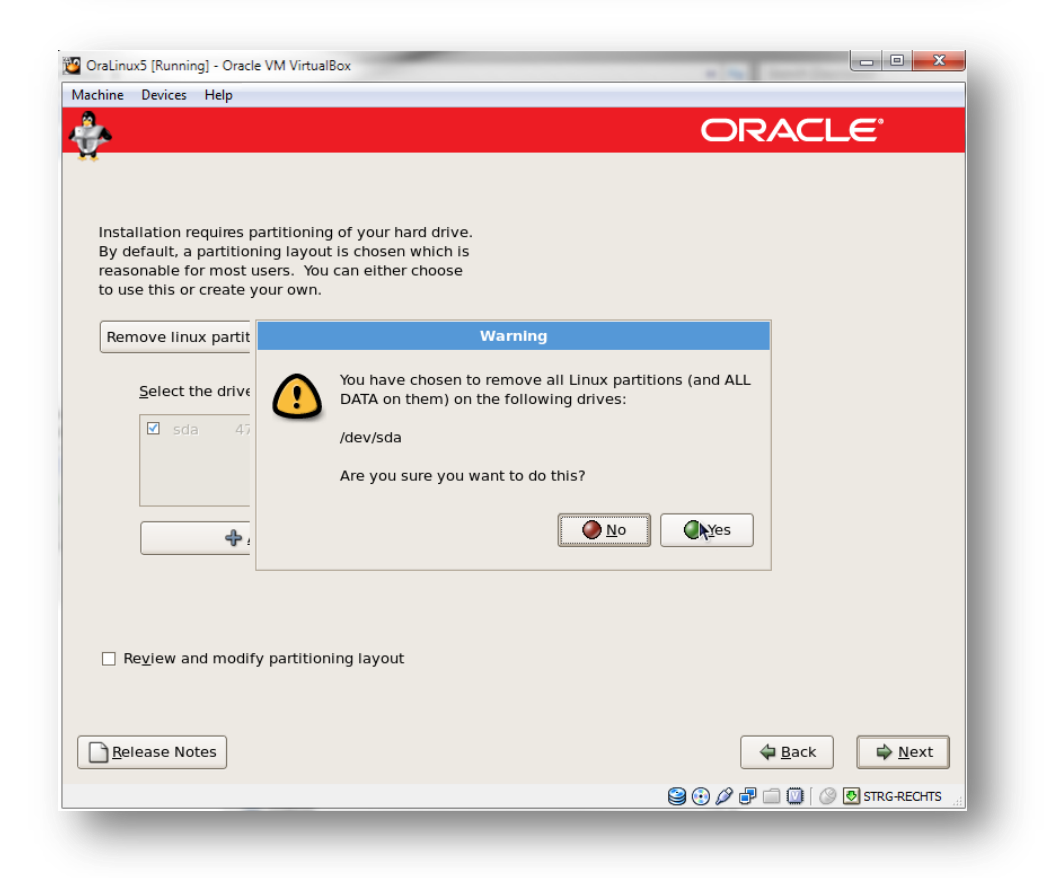

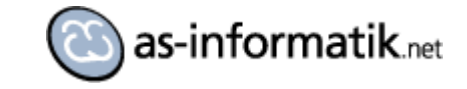

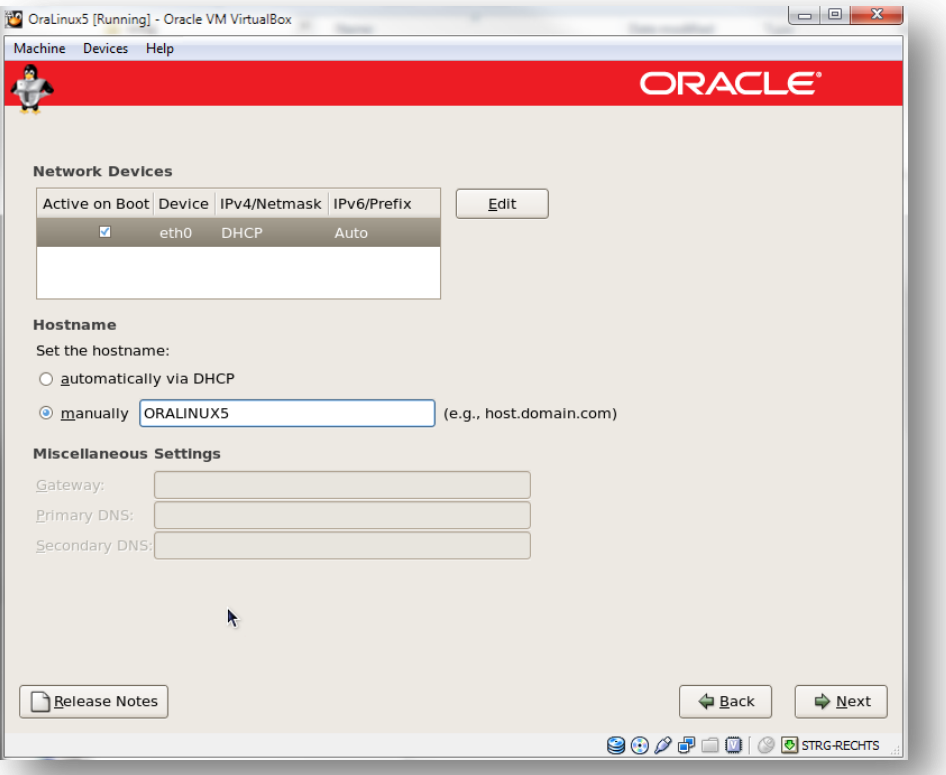

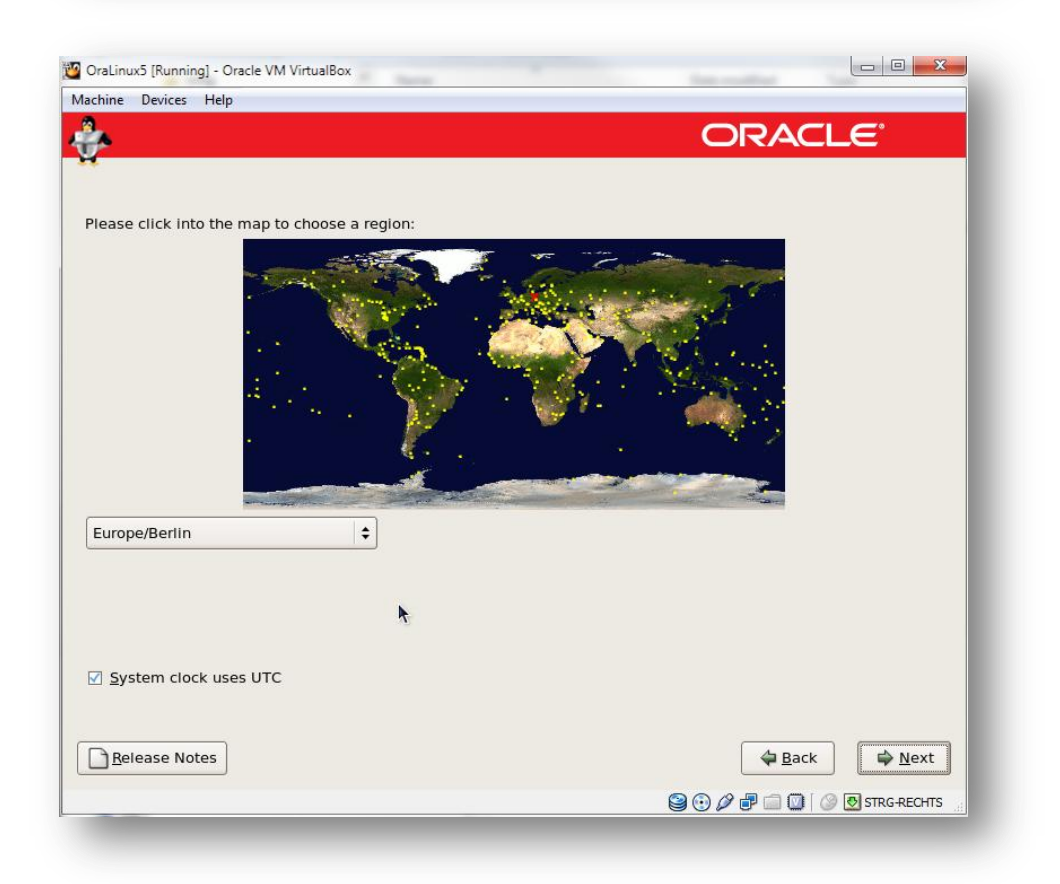

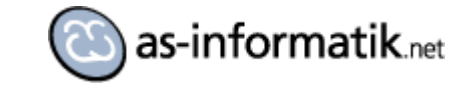

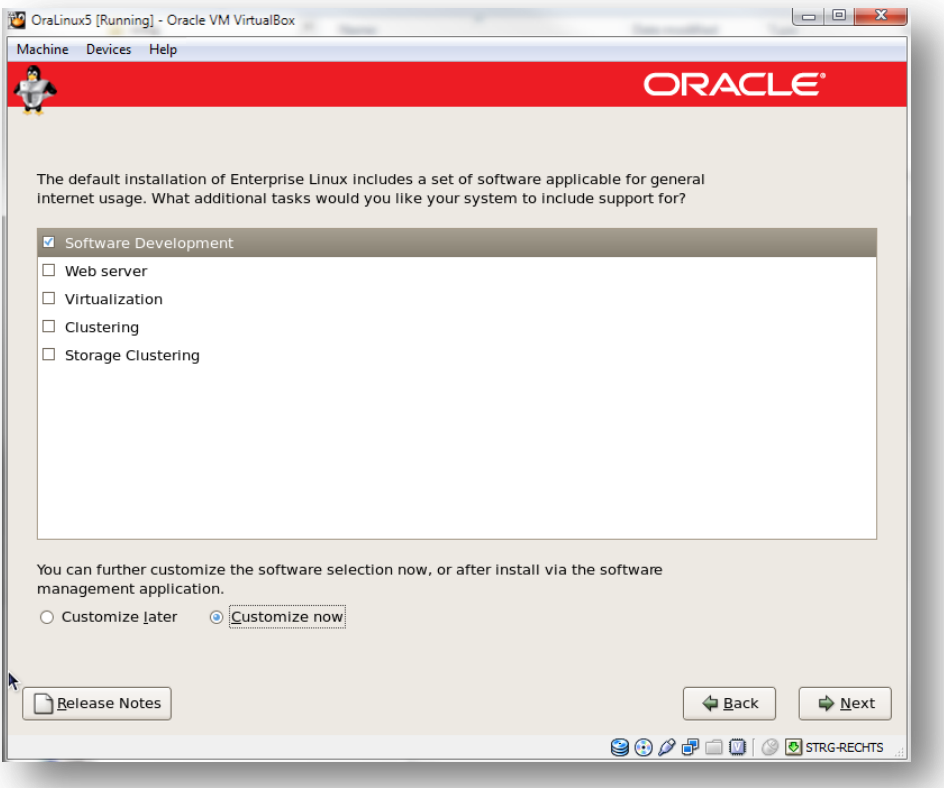

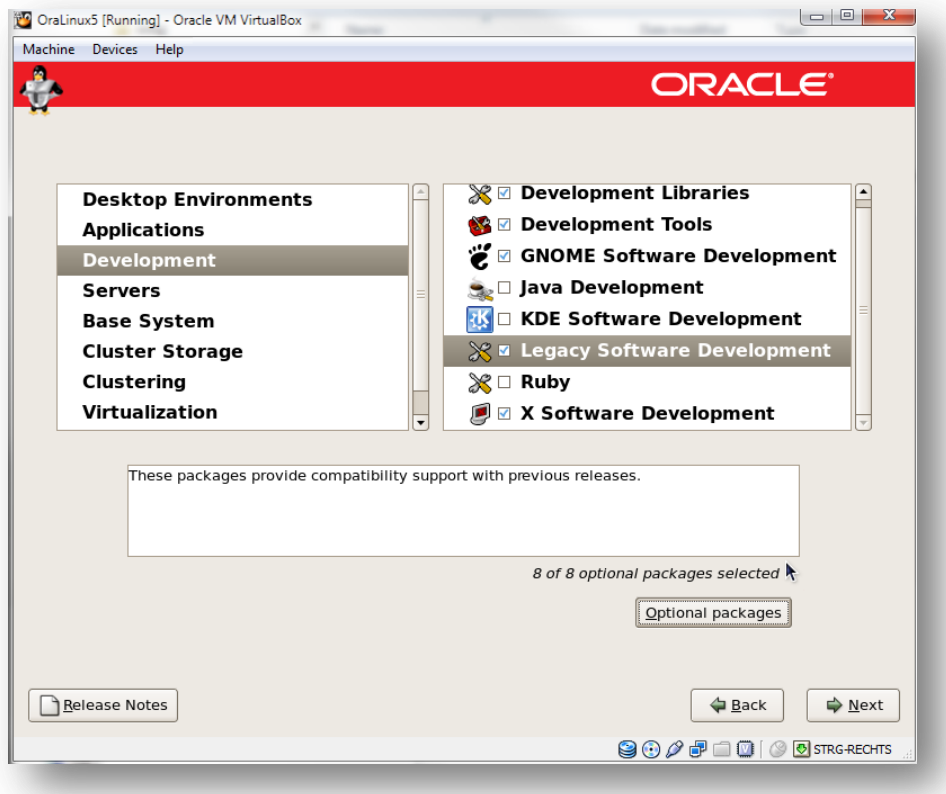

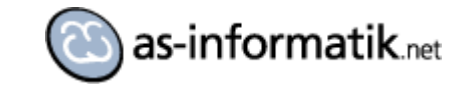

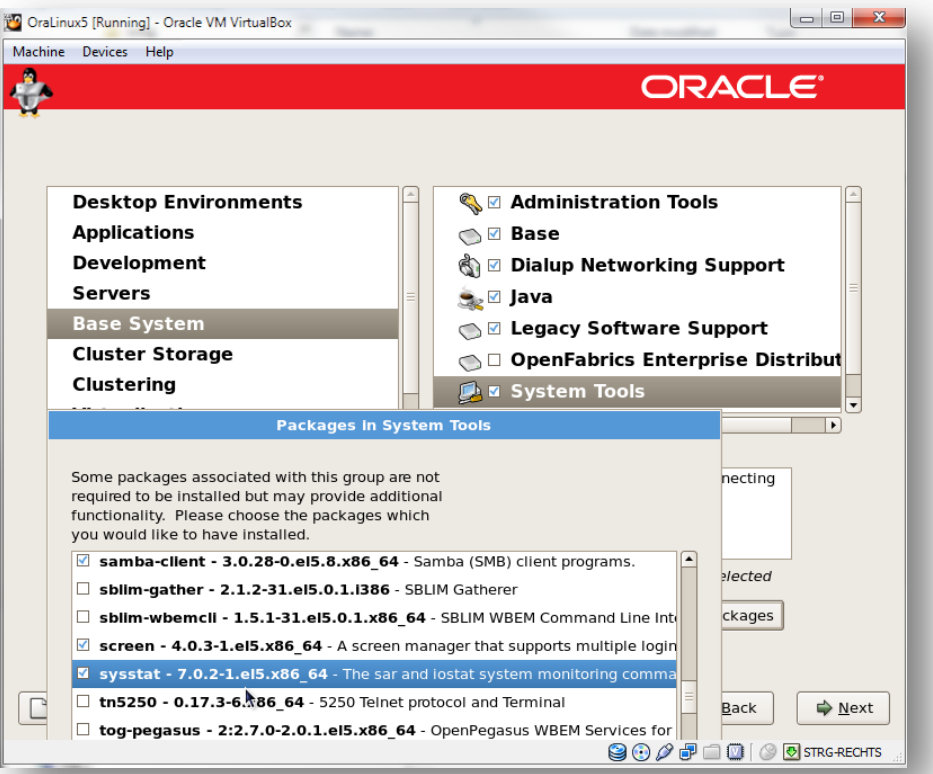

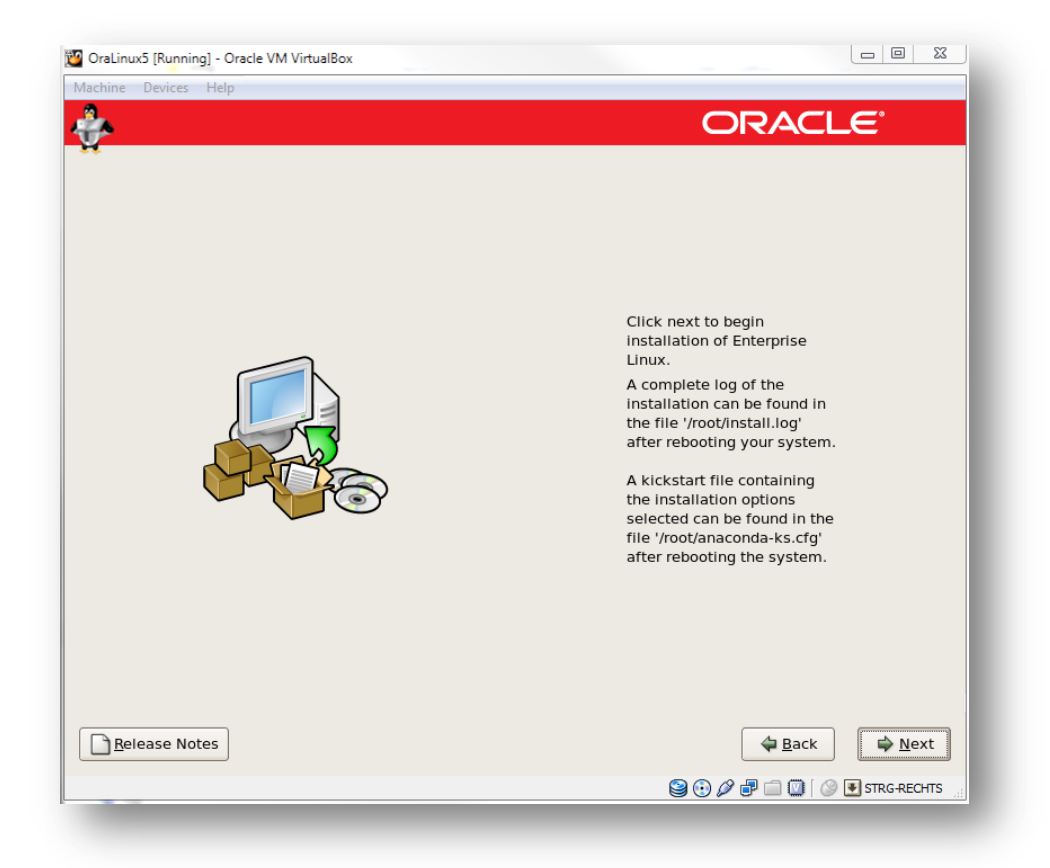

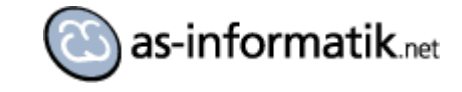

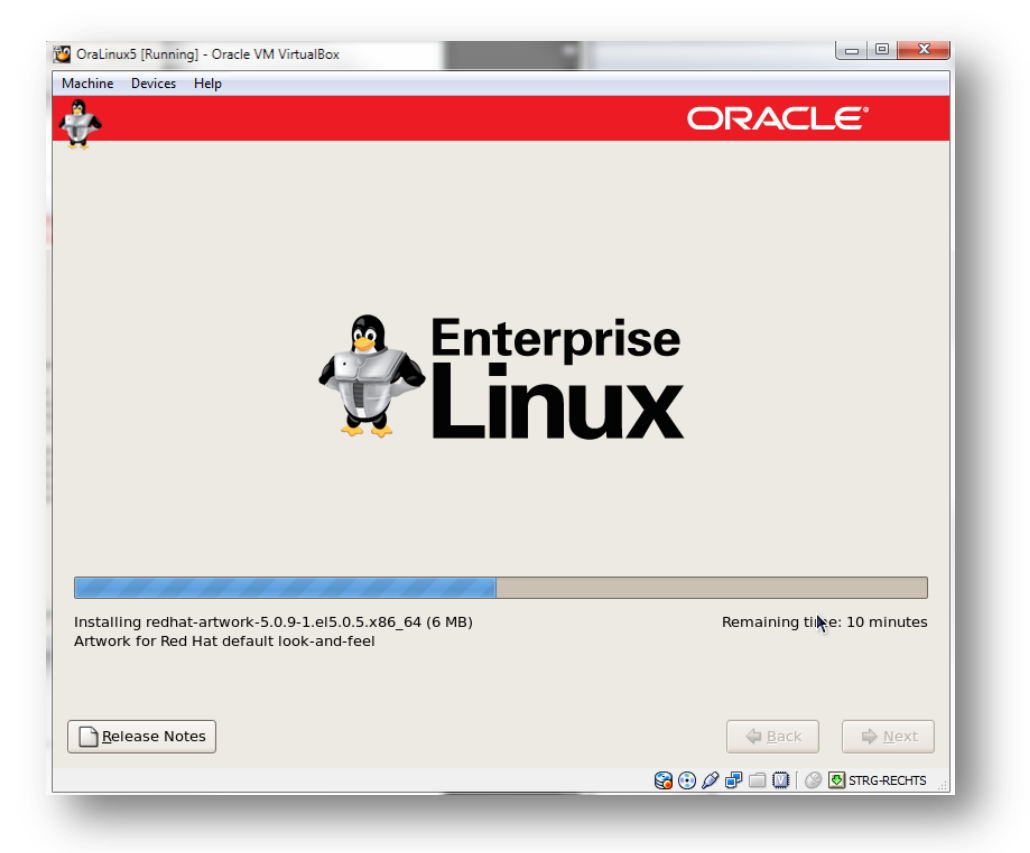

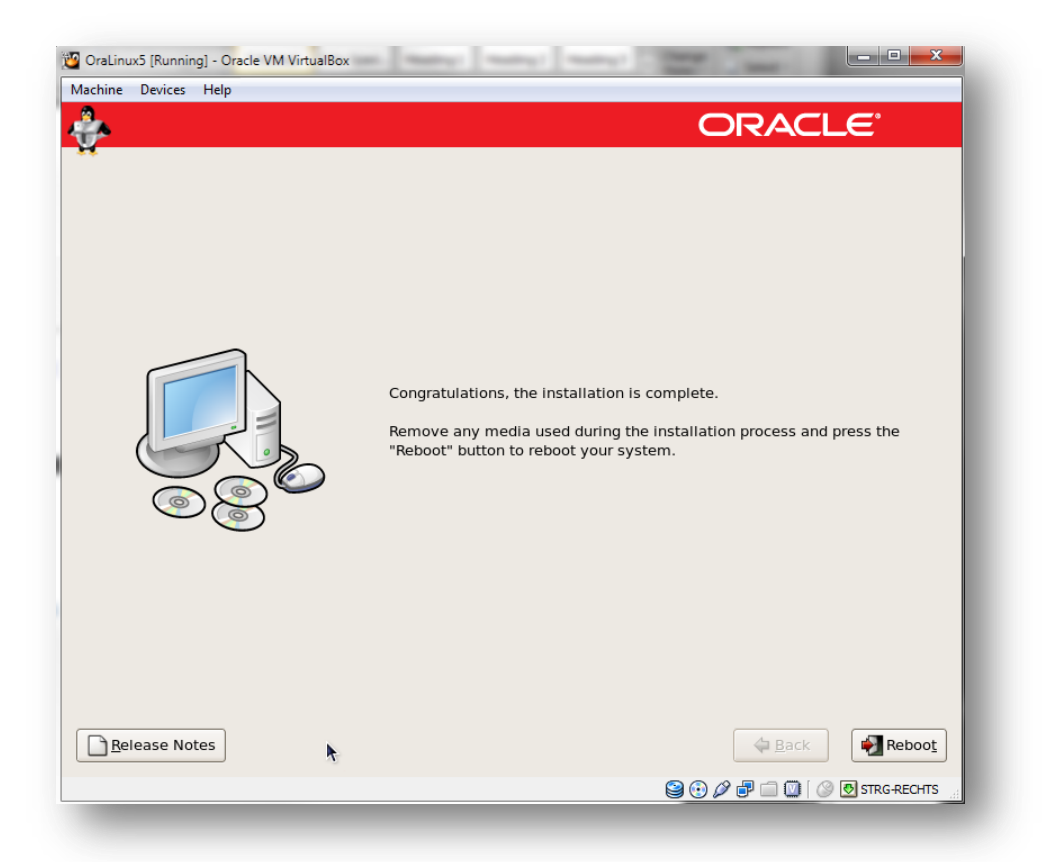

Reboot

http://www.as-informatik.net<br>
arnd.spiering @as-informatik.net 
Seite 12 von 37 arnd.spiering@as-informatik.net

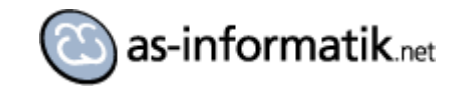

# **Konfiguration von Linux**

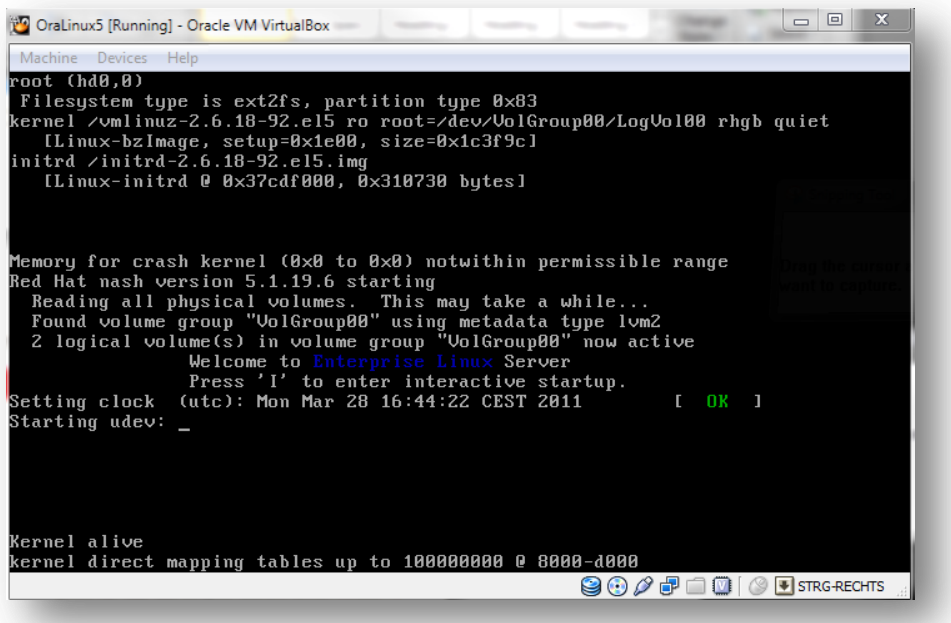

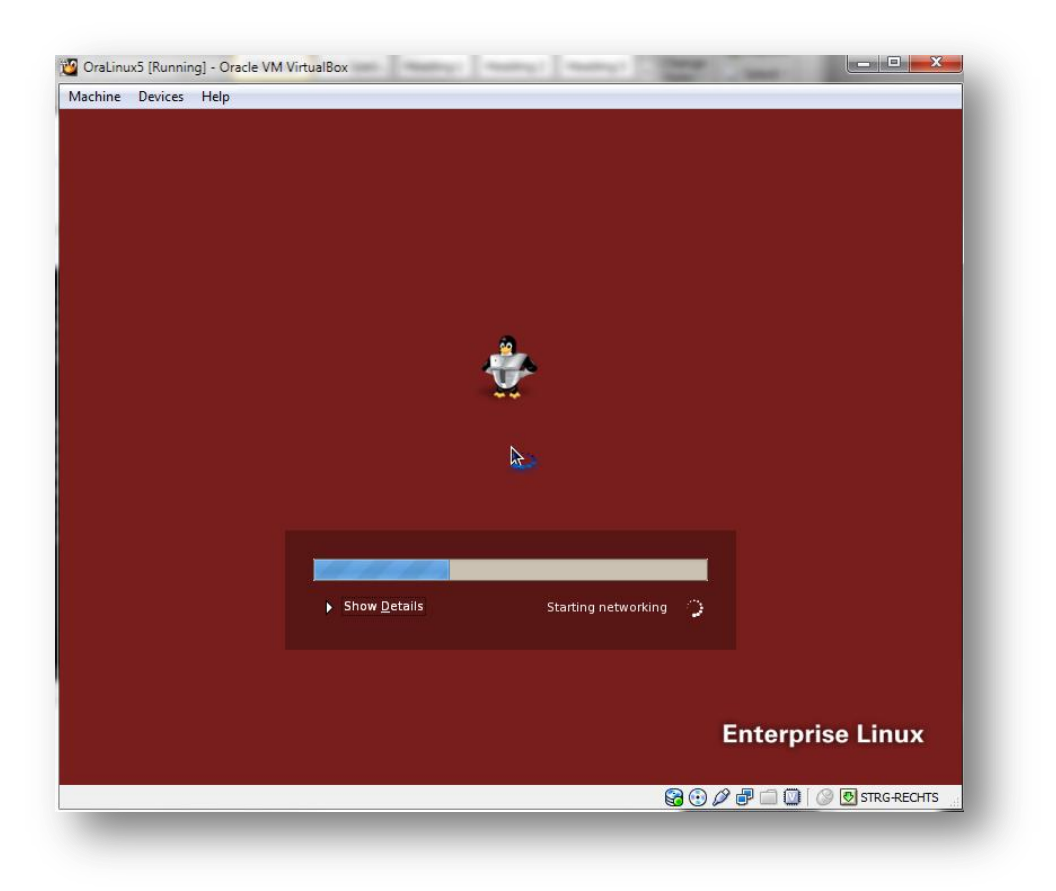

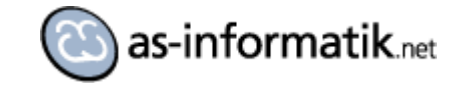

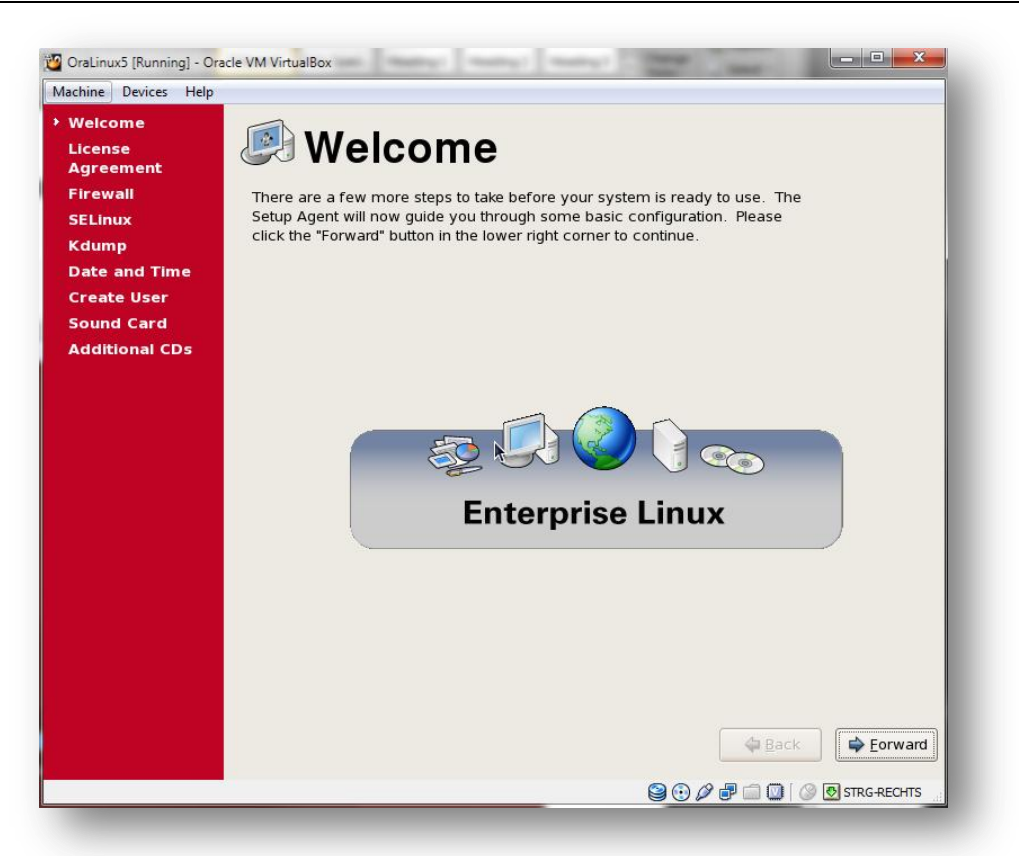

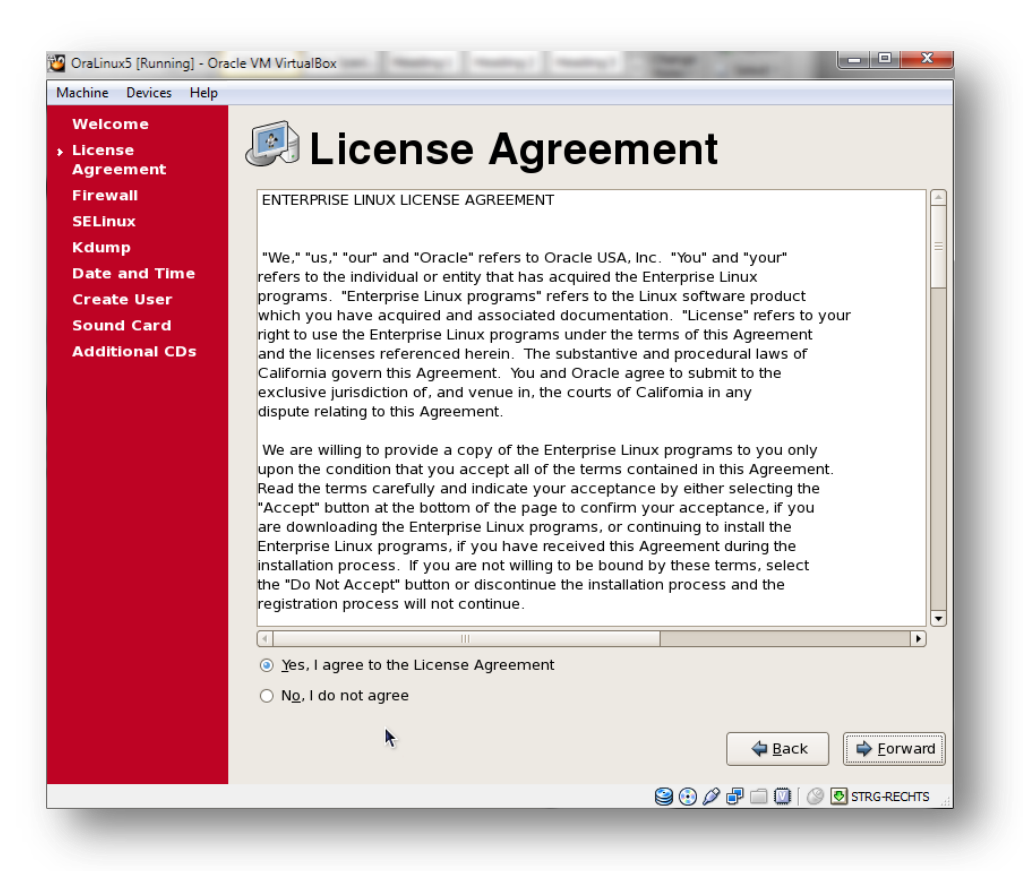

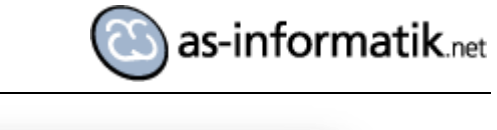

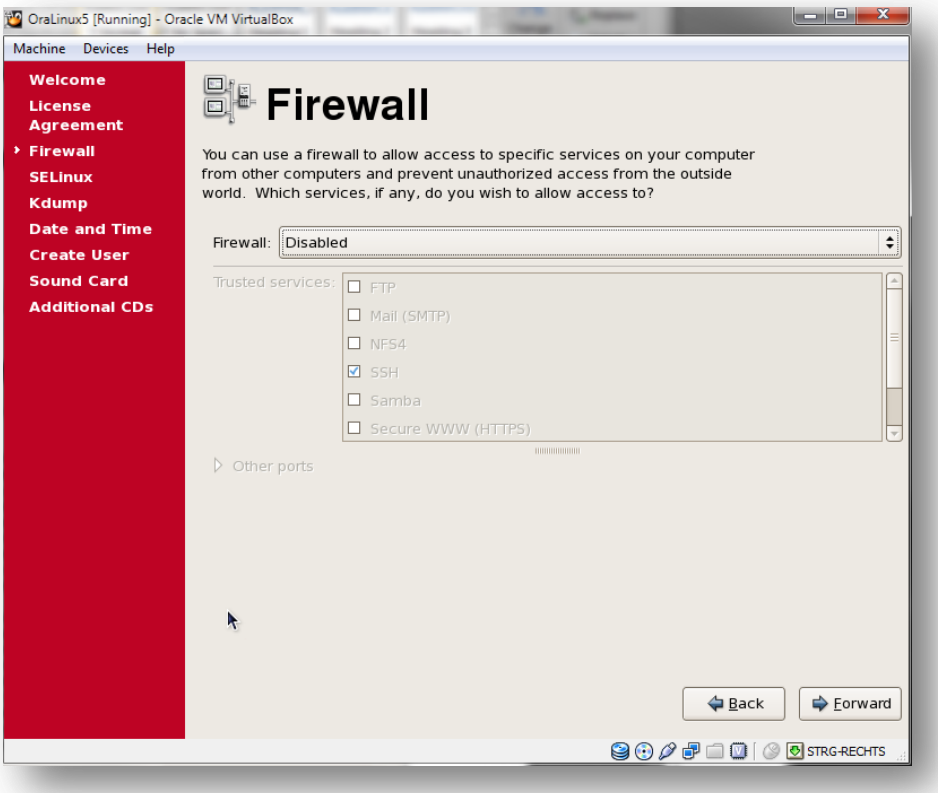

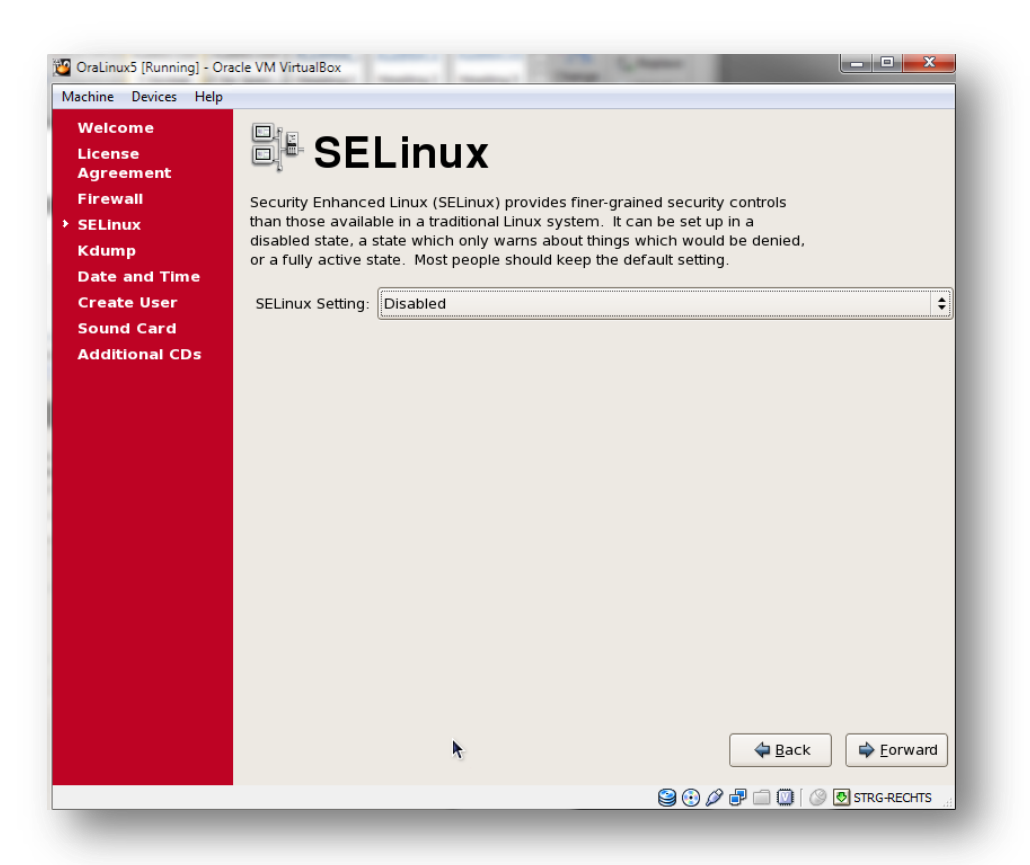

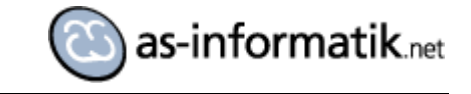

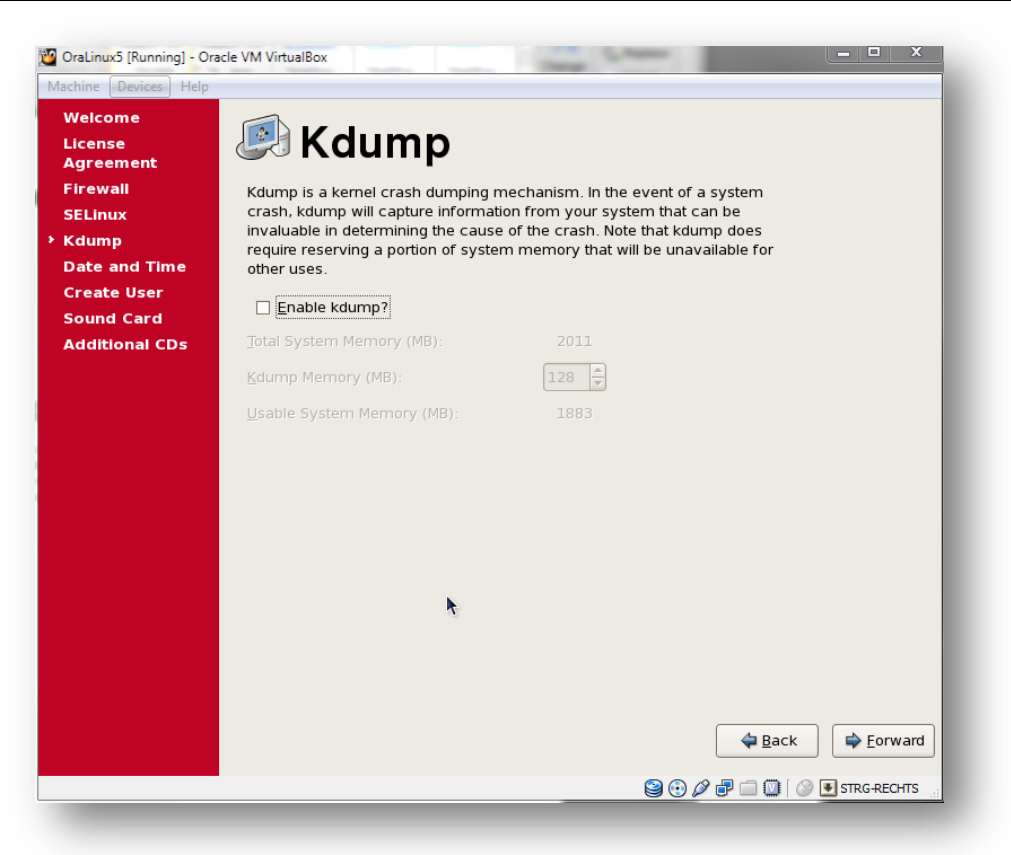

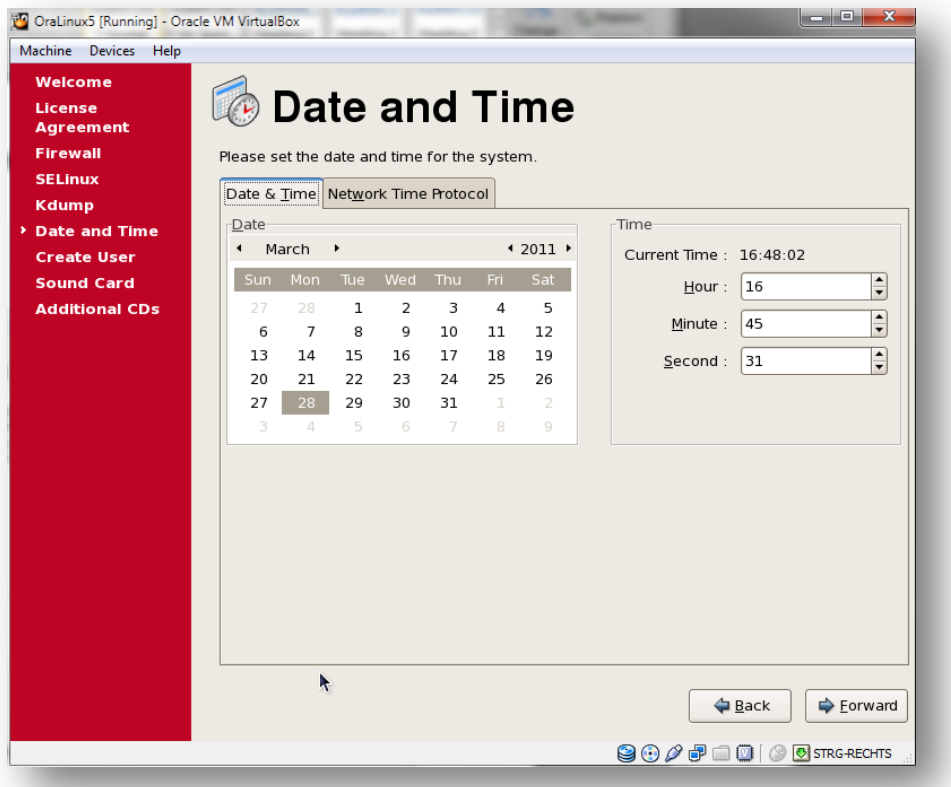

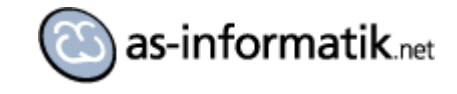

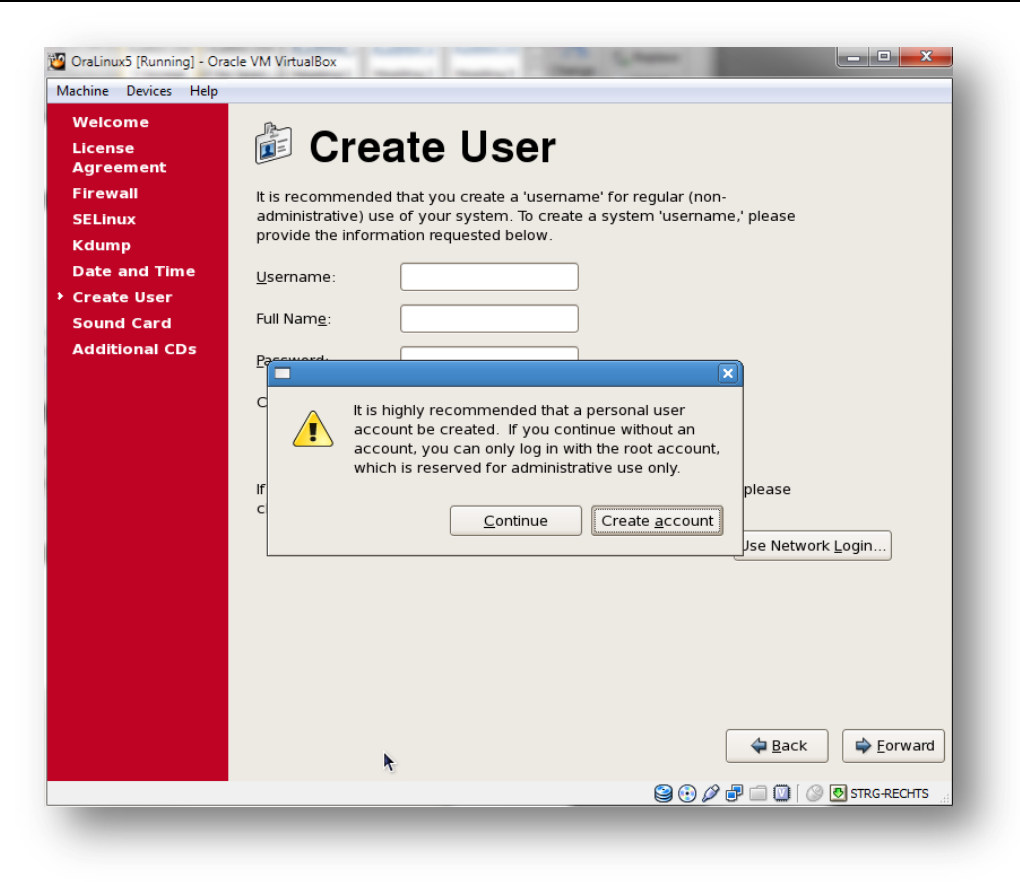

#### Continue

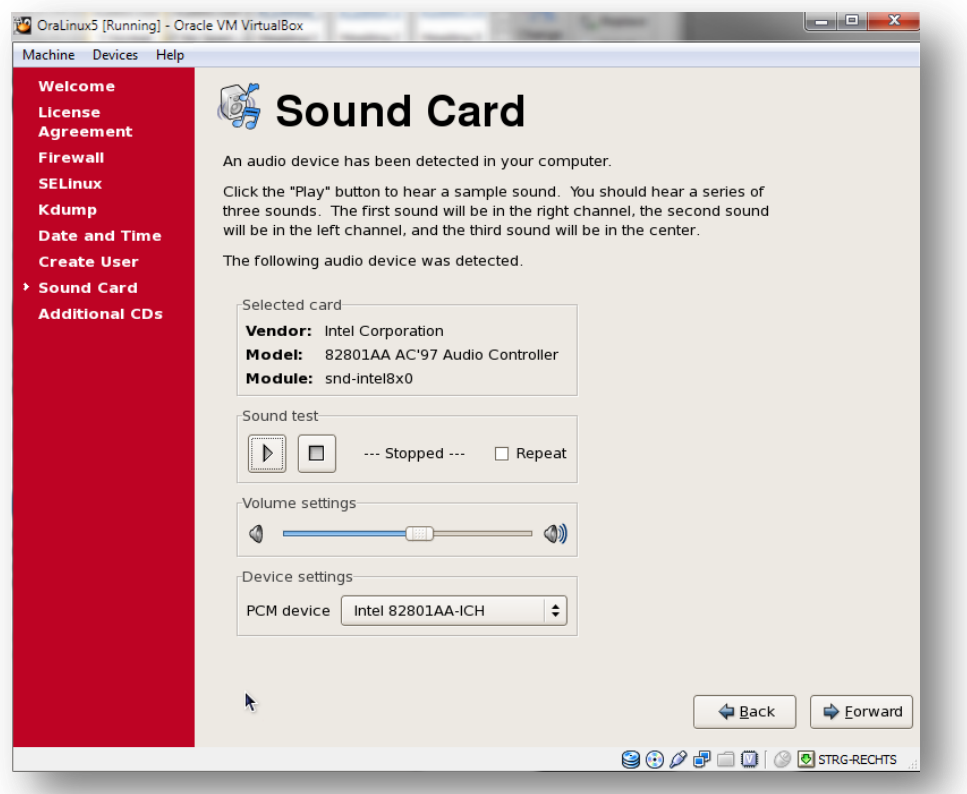

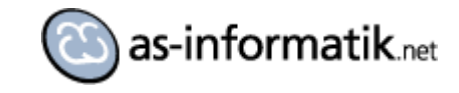

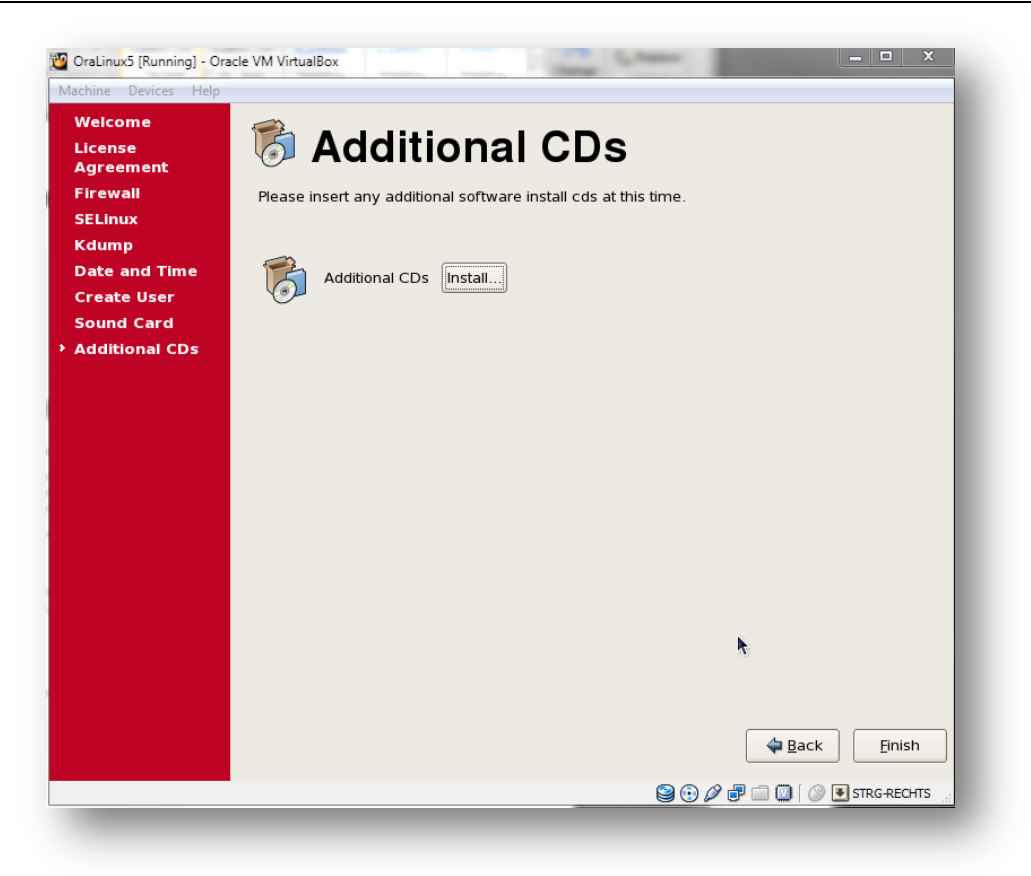

#### Finish -> Reboot

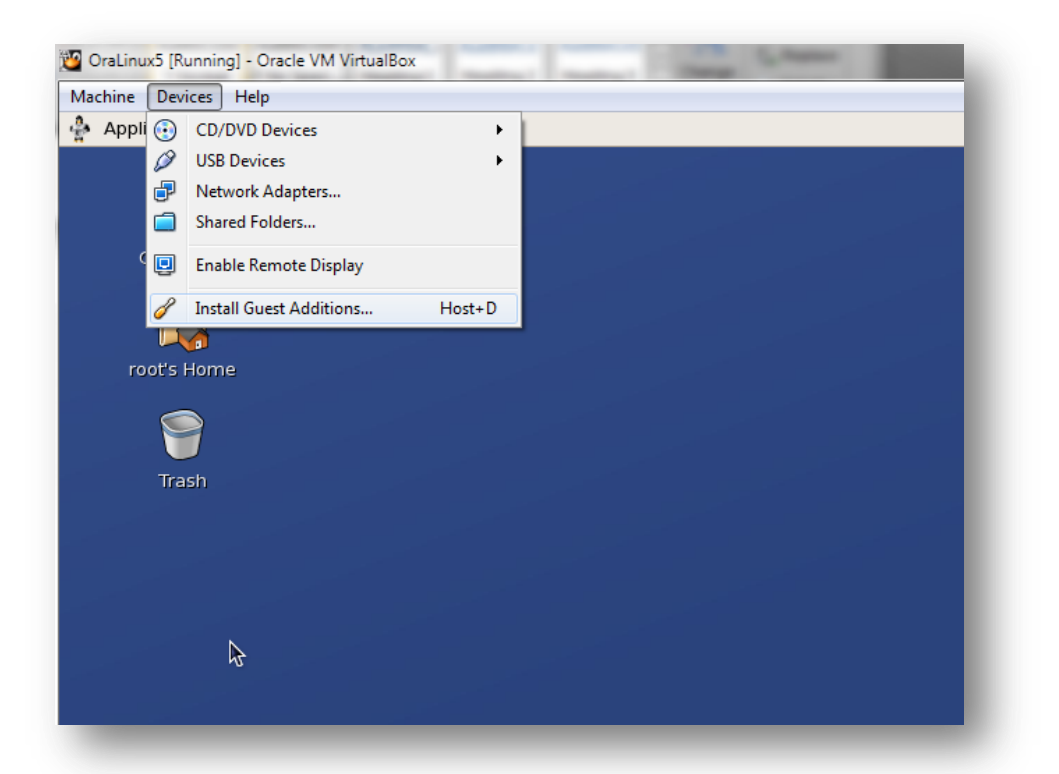

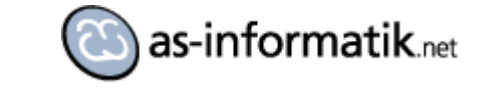

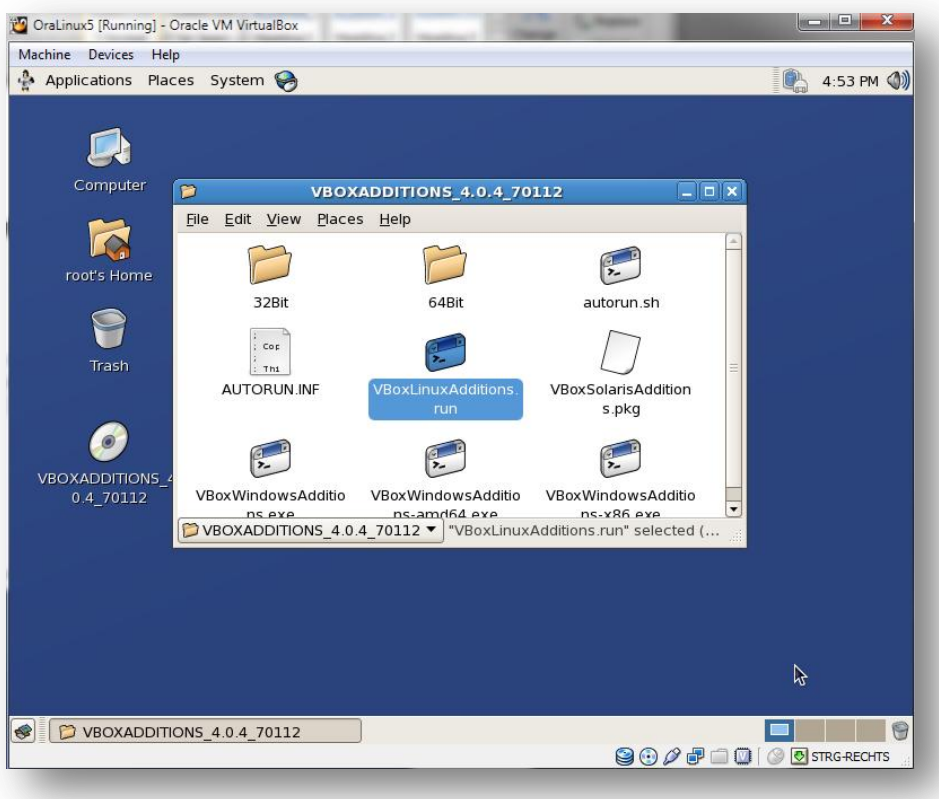

Die Datei VBoxLinuxAddiotions.run wird in das Home des Root Users kopiert und dann mit sudo ./VBoxLinuxAddition.run ausgeführt.

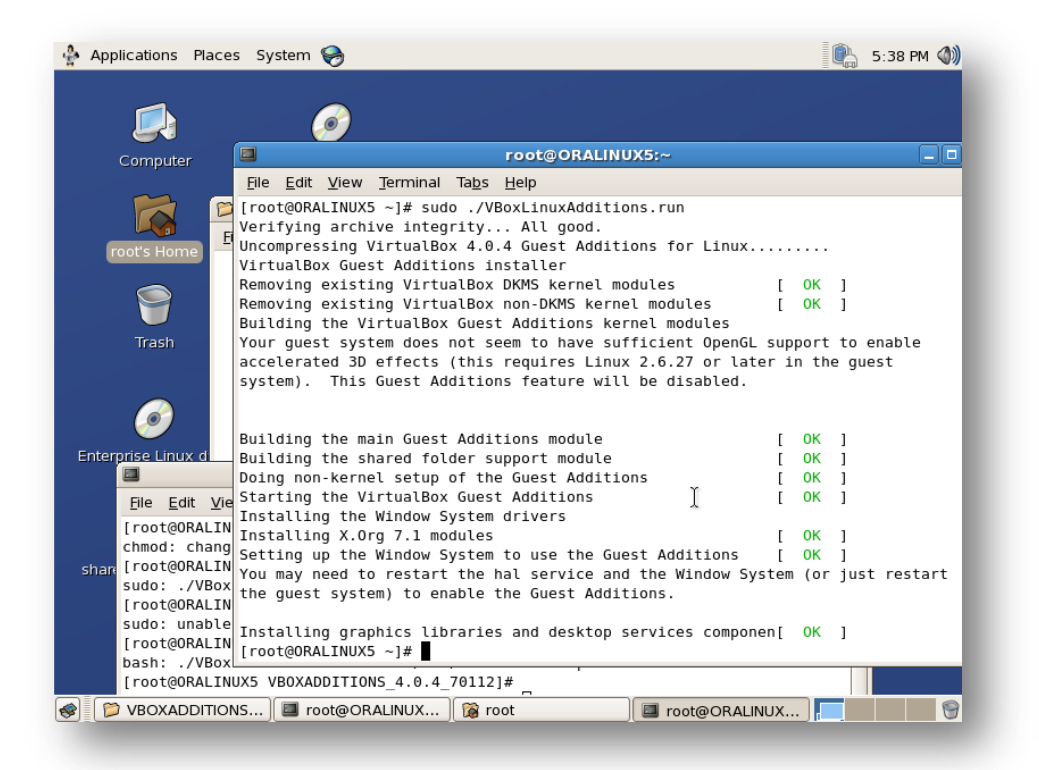

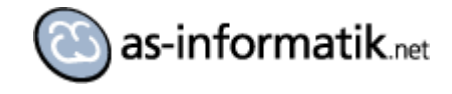

### System  $\rightarrow$  Shot down  $\rightarrow$  Reboot

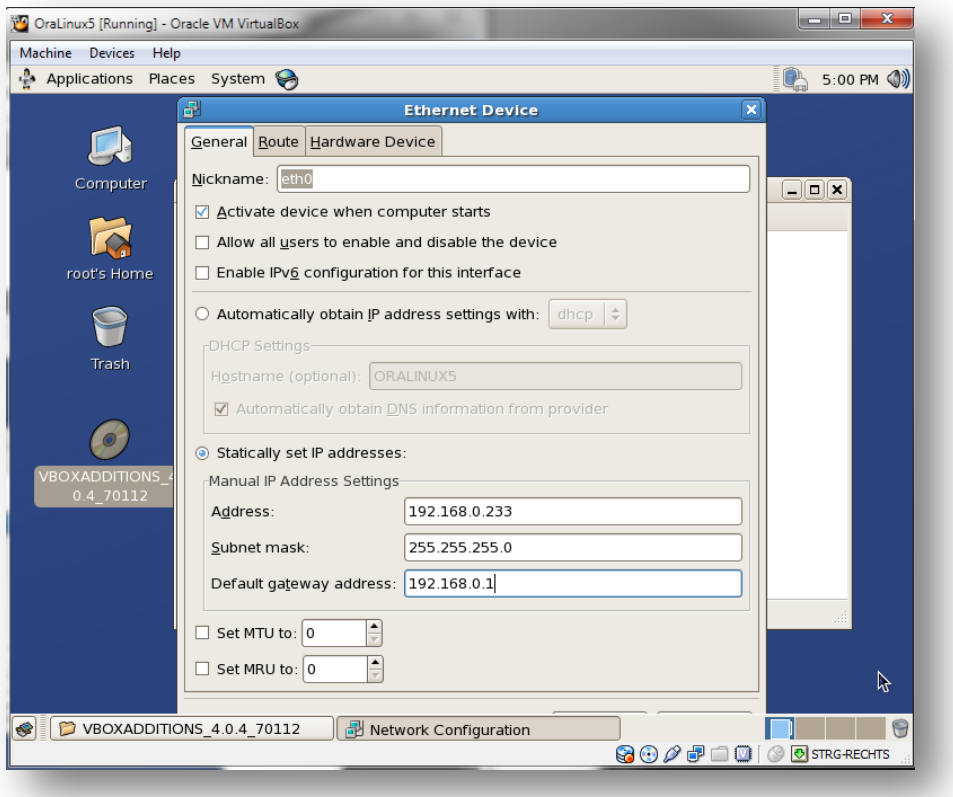

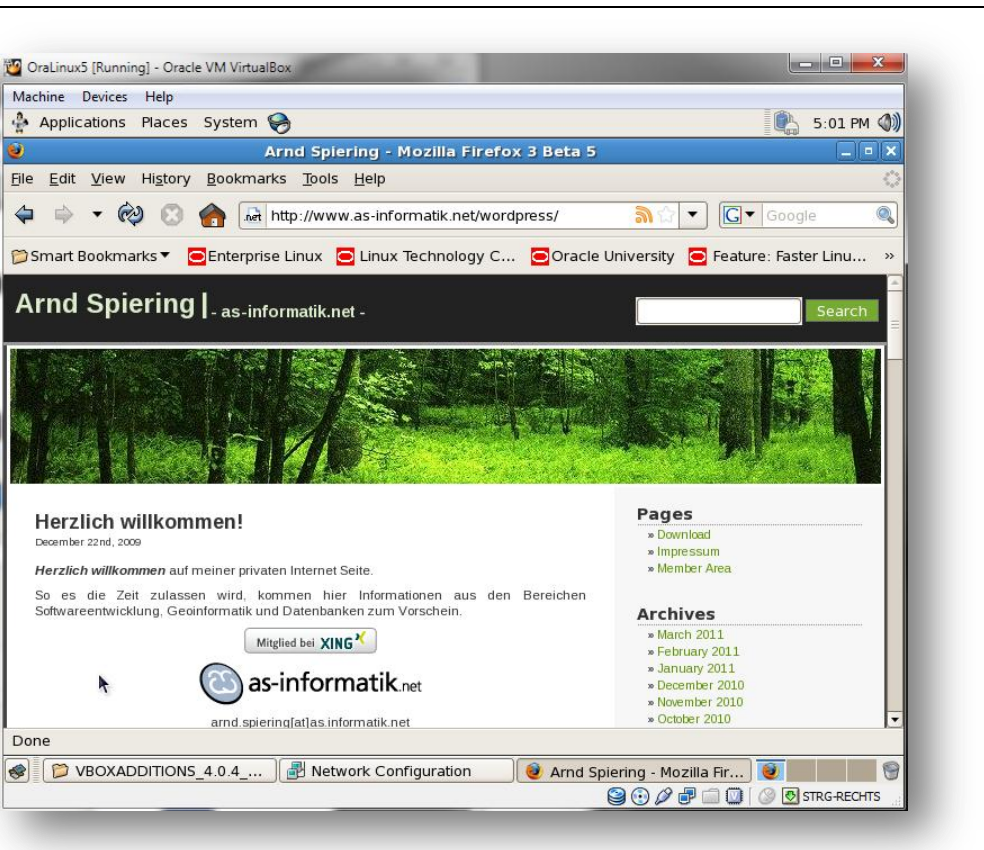

Netzwerkzugriff kann jetzt erfolgen

Verbinden mit dem Share auf dem Host System, um die Installationsdateien zu kopieren

as-informatik.net

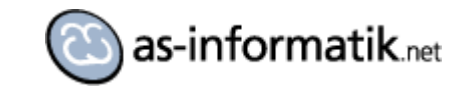

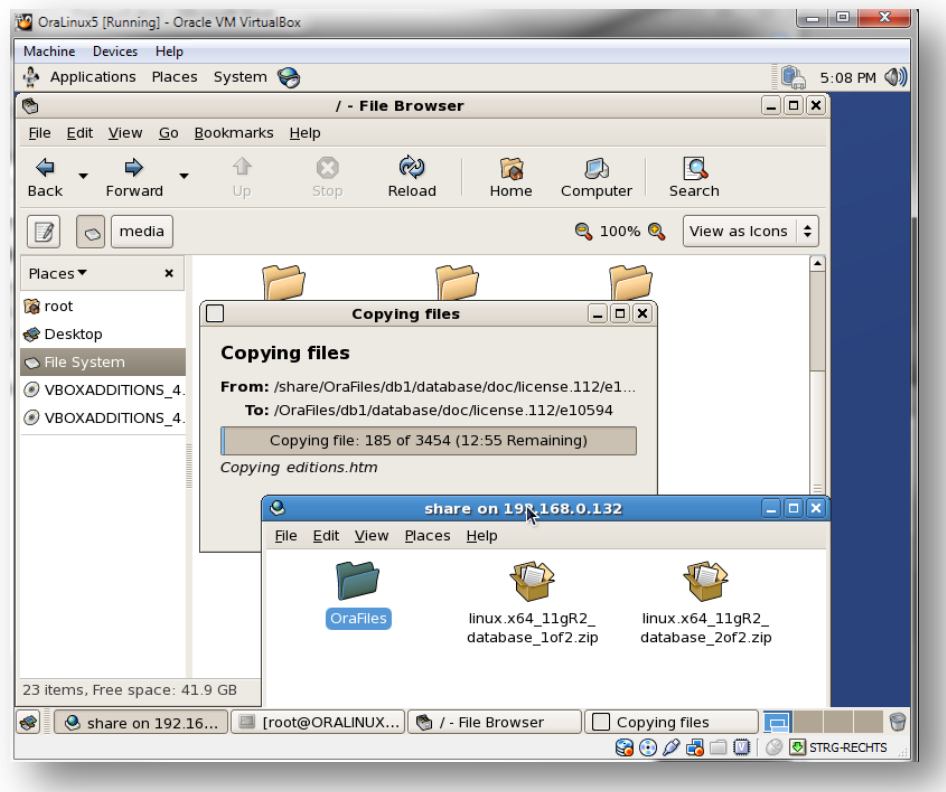

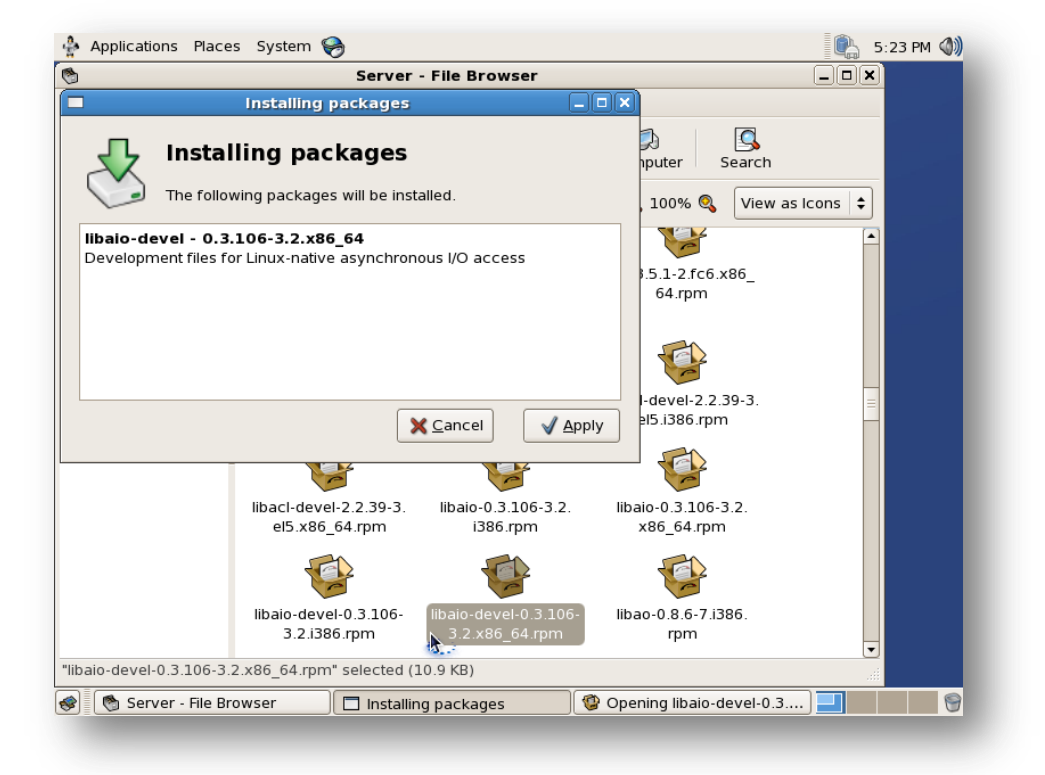

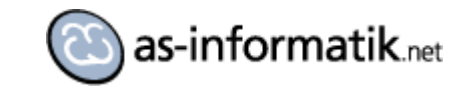

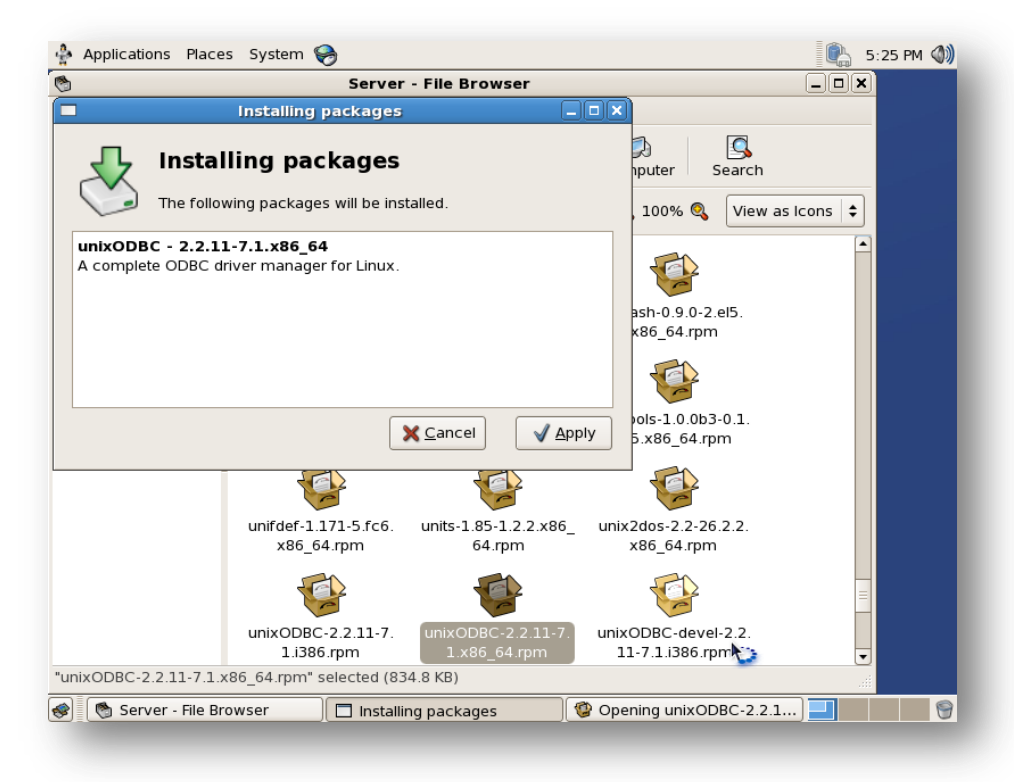

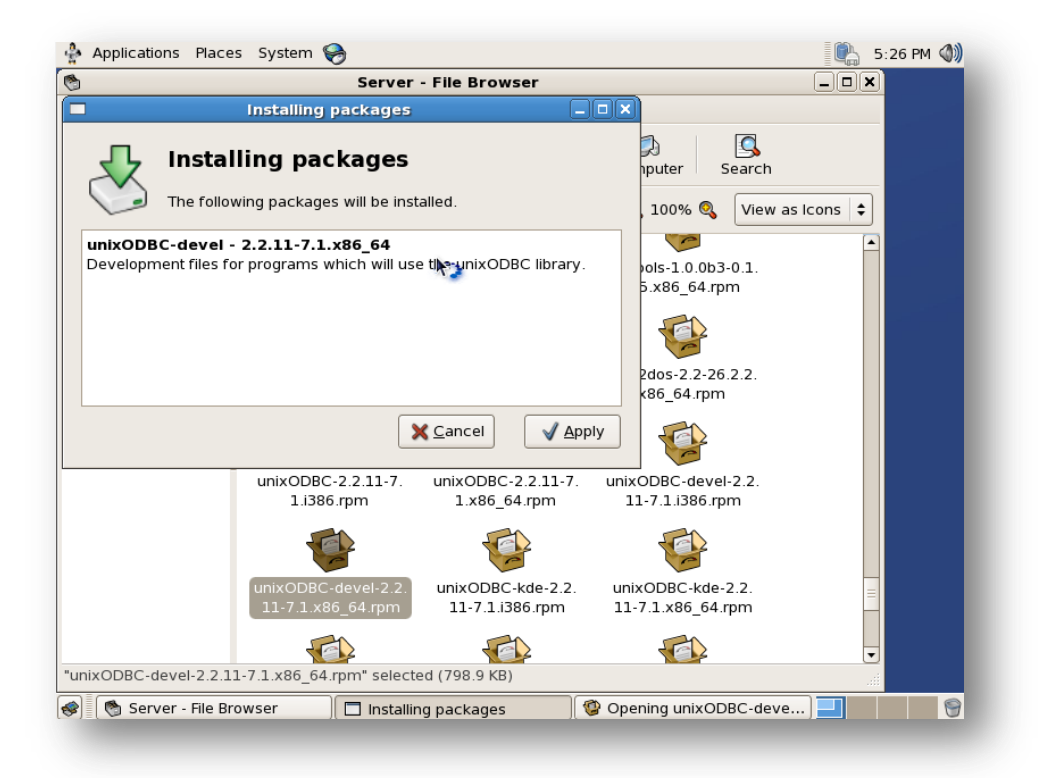

Folgende zeilen in der Datei etc/sysctl.conf hinzufügen:

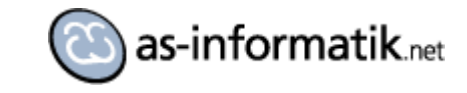

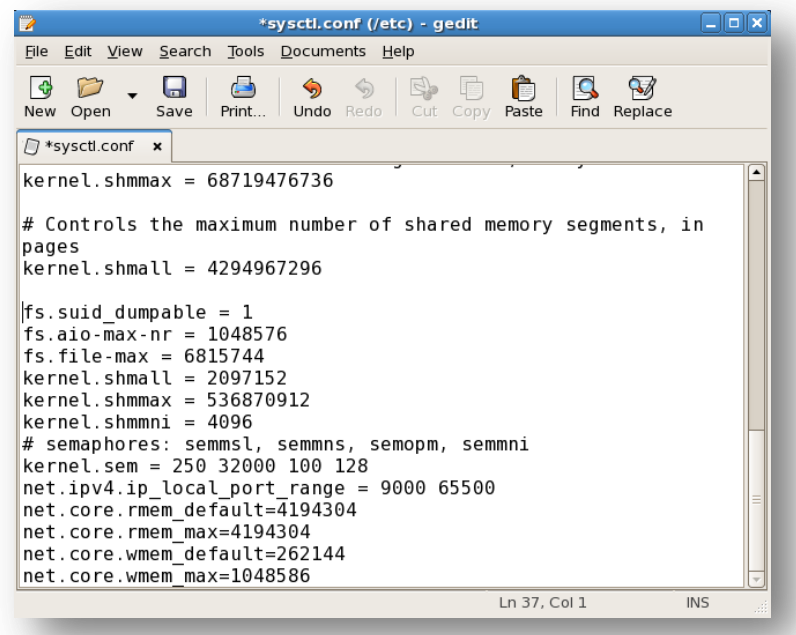

fs.suid\_dumpable = 1

fs.aio-max-nr = 1048576

fs.file-max = 6815744

kernel.shmall = 2097152

kernel.shmmax = 536870912

kernel.shmmni = 4096

# semaphores: semmsl, semmns, semopm, semmni

kernel.sem = 250 32000 100 128

net.ipv4.ip\_local\_port\_range = 9000 65500

net.core.rmem\_default=4194304

net.core.rmem\_max=4194304

net.core.wmem\_default=262144

net.core.wmem\_max=1048586

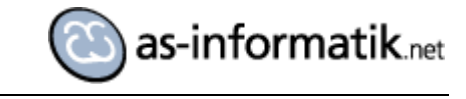

```
[root@ORALINUX5 ~]#<mark>sysctl -p</mark>
net.jpg .1pV4.jpg .1p_{error}net.py4.config.getault.py filter = 1net.py4.config.getault.accept_source_route = 0kernel.system = 0kernel.core_uses_pid = 1net.jpg .topsyncookies = 1
kernel.msgmnb = 65536
kernet.msgmax = 65536kernet.shmmax = 68719476736kernel.shmall = 4294967296
fs.suid\_dumpable = 1fs. aio-max-nr = 1048576fs.fite-max = 6815744
kernel.shmall = 2097152kernel.shmmax = 536870912kernel.shmmni = 4096
kernel.sem = 250 32000 100 128
net.ipv4.ip_local_port_range = 9000 65500<br>net.core.rmem_default = 4194304
net.core.rmem_max = 4194304net.core.wmem_eqault = 262144net.core.wmem<sub>max</sub> = 1048586[root@ORALINUX5 ~~1#
```
In der Datei /etc/security/limits.conf folgende Zeilen hinzufügen:

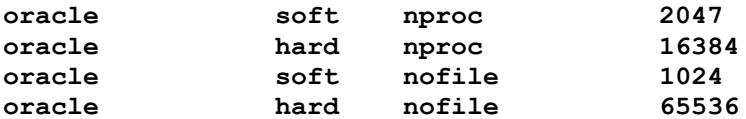

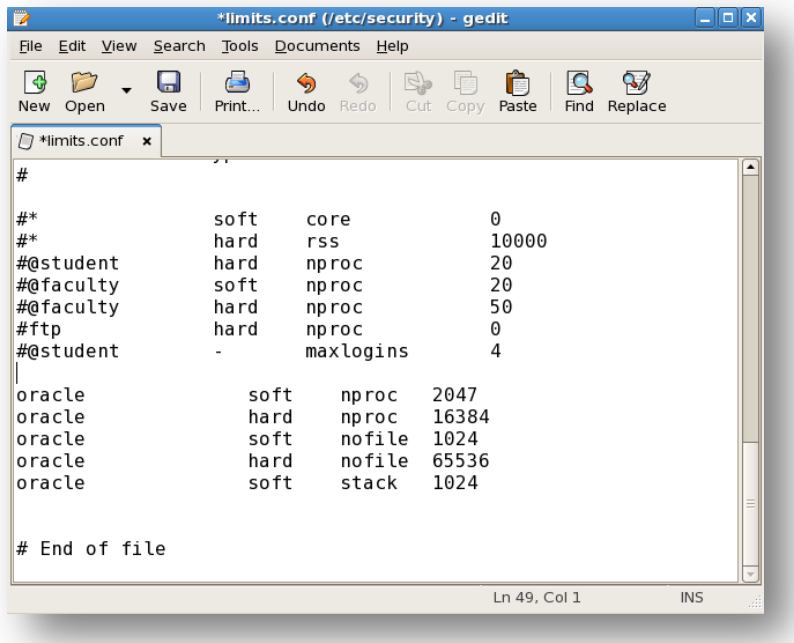

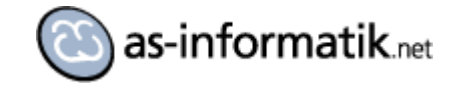

In der Datei /etc/pam.d/login folgende Zeilen hinzufügen:

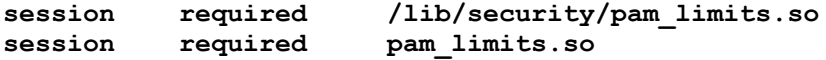

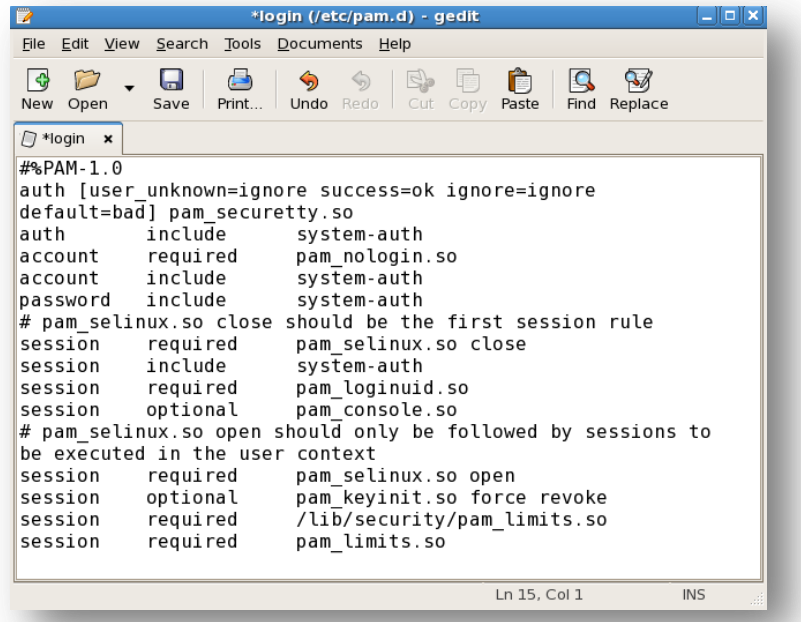

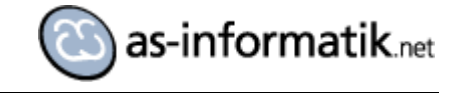

Anlegen des Oracle Benutzers:

groupadd -g 501 oinstall groupadd -g 502 dba groupadd -g 503 oper useradd -u 502 -g oinstall -G dba,oper oracle passwd oracle

#### Anlegen des Installationsverzeichnisses

```
mkdir -p /u01/app/oracle/product/11.2.0/db_1
chown -R oracle:oinstall /u01
chmod -R 775 /u01
```
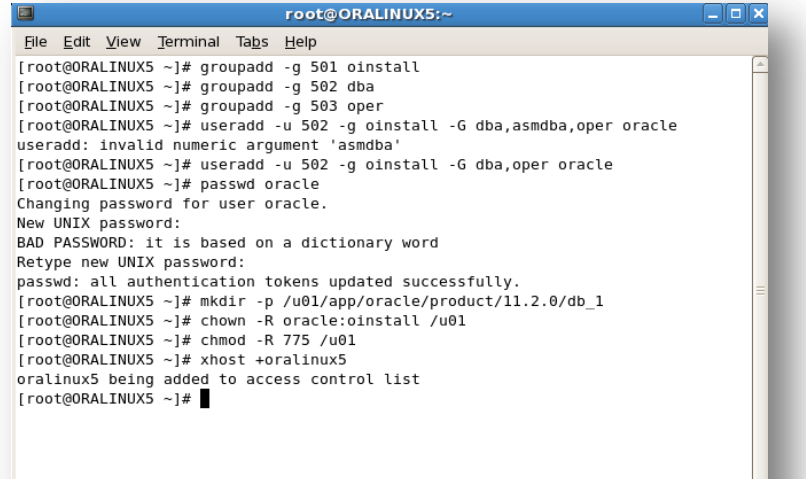

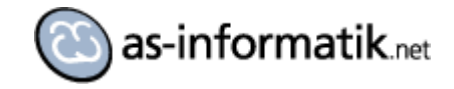

Als oracle Benutzer anmelden und folgende Zeilen an die .bash\_profile Datei hinzufügen.

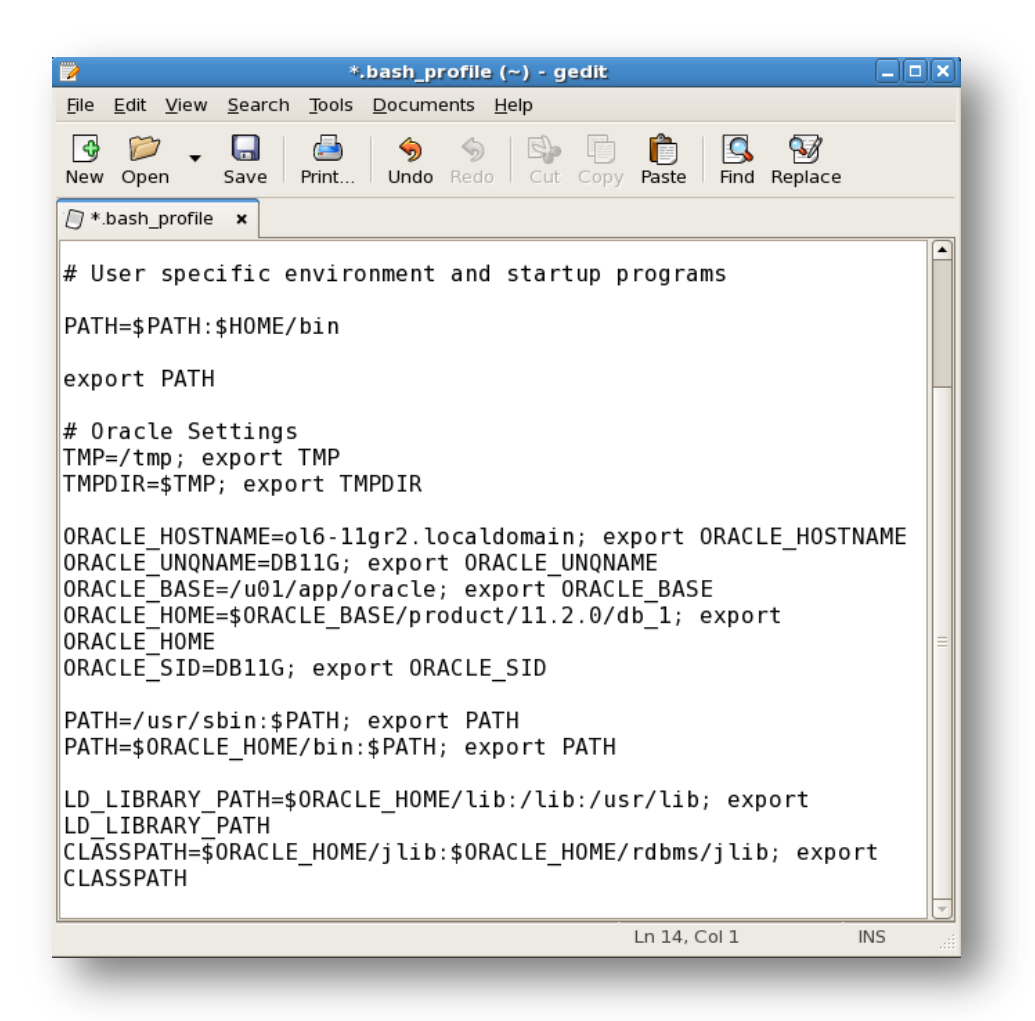

# Oracle Settings TMP=/tmp; export TMP TMPDIR=\$TMP; export TMPDIR ORACLE HOSTNAME=ol6-11gr2.localdomain; export ORACLE HOSTNAME ORACLE UNQNAME=DB11G; export ORACLE UNQNAME ORACLE BASE=/u01/app/oracle; export ORACLE BASE ORACLE HOME=\$ORACLE BASE/product/11.2.0/db 1; export ORACLE HOME ORACLE SID=DB11G; export ORACLE SID PATH=/usr/sbin:\$PATH; export PATH PATH=\$ORACLE\_HOME/bin:\$PATH; export PATH LD\_LIBRARY\_PATH=\$ORACLE\_HOME/lib:/lib:/usr/lib; export LD\_LIBRARY\_PATH CLASSPATH=\$ORACLE\_HOME/jlib:\$ORACLE\_HOME/rdbms/jlib; export CLASSPATH

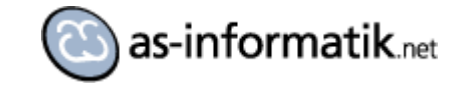

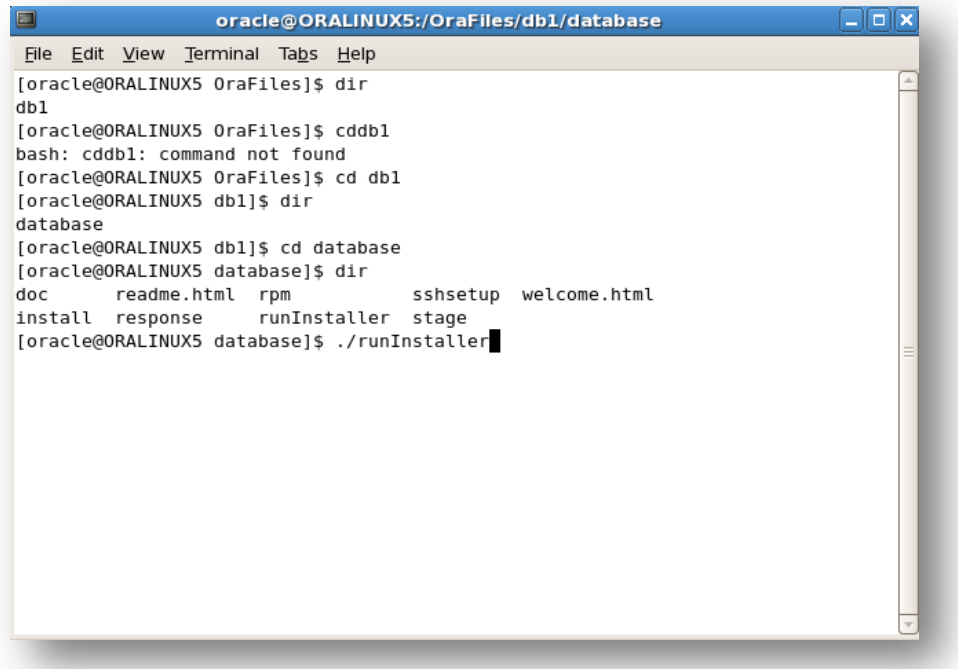

Als oracle Benutzer die entsprechenden Berechtigungen vergeben:

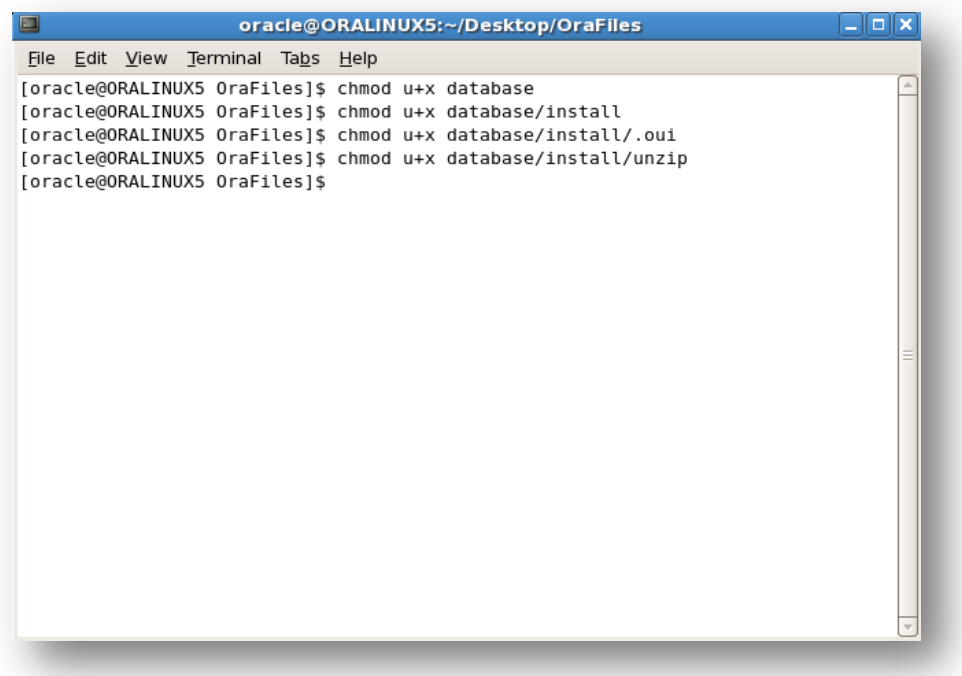

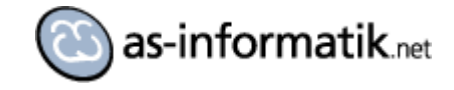

# **Oracle Installation**

### Installer starten

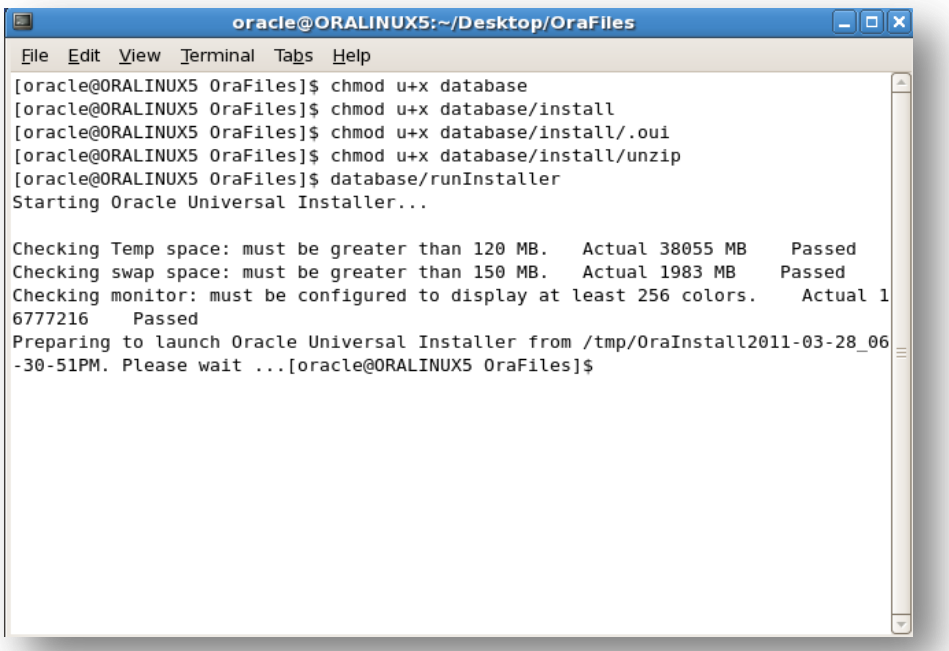

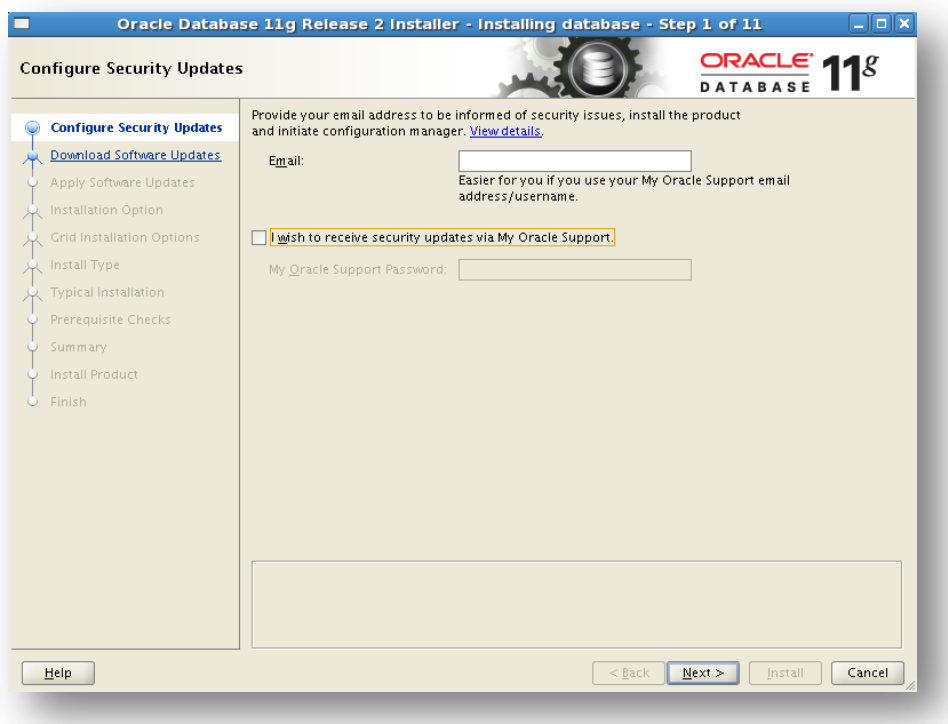

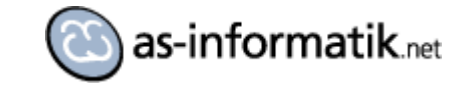

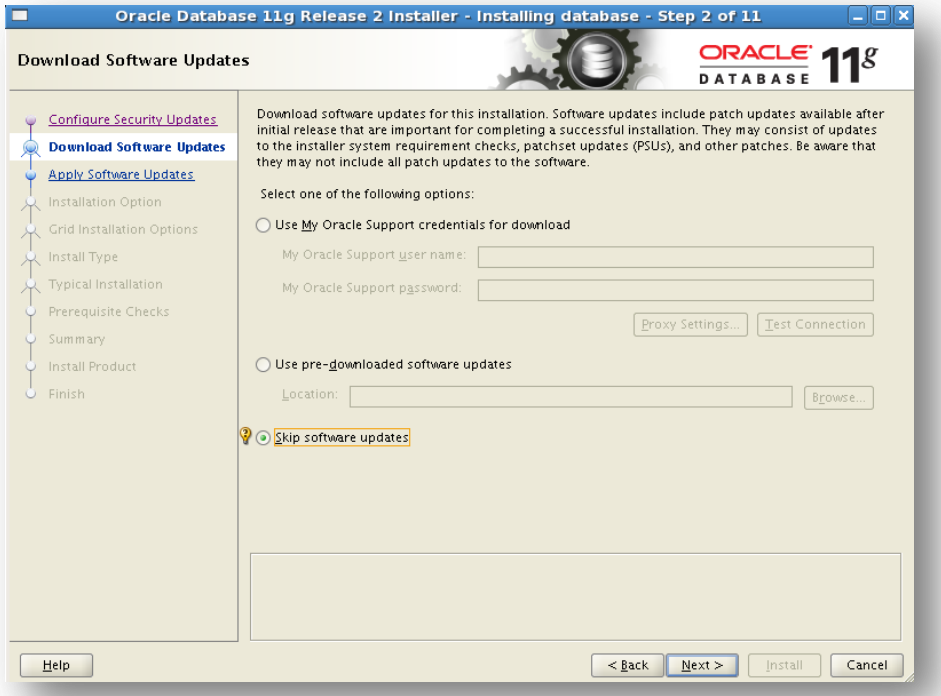

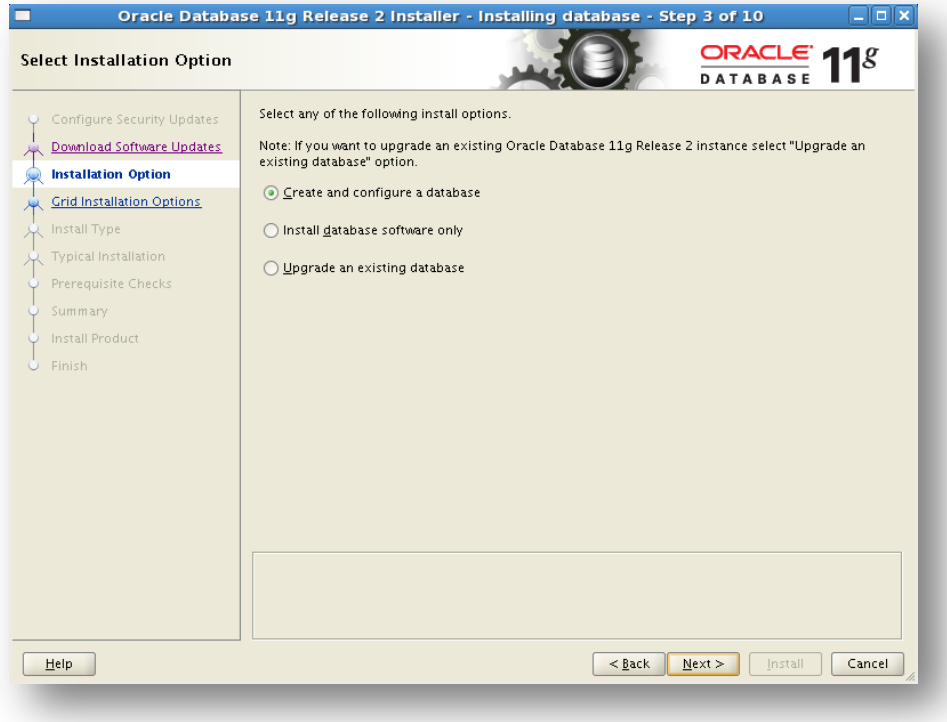

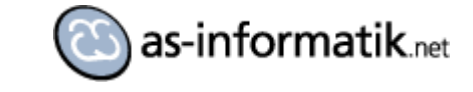

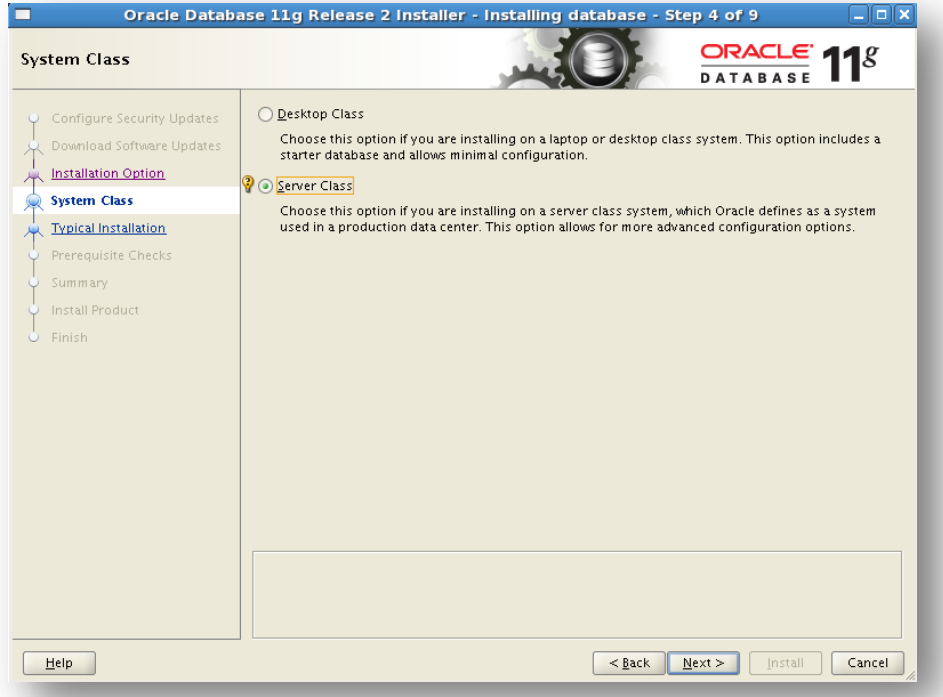

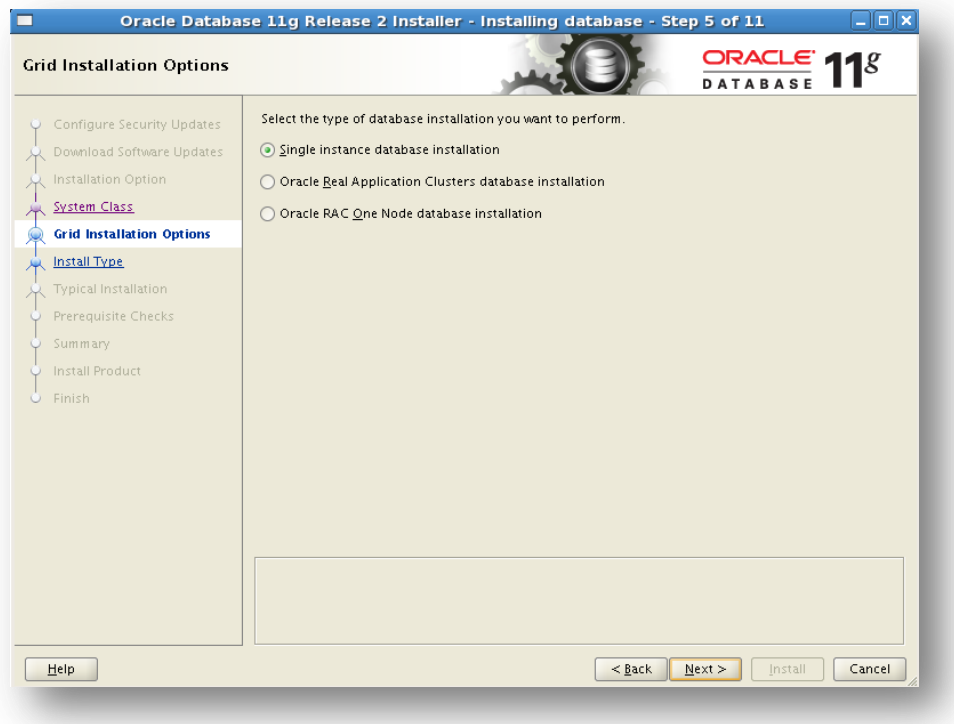

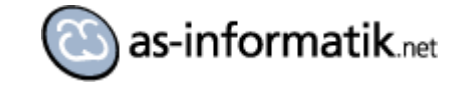

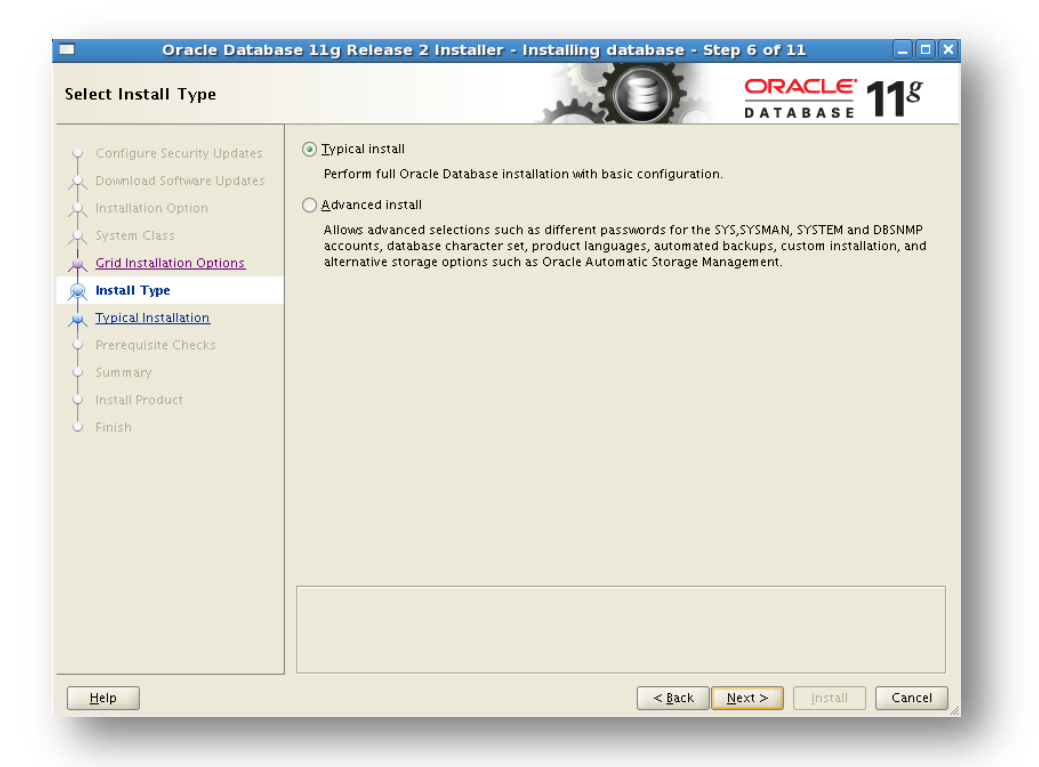

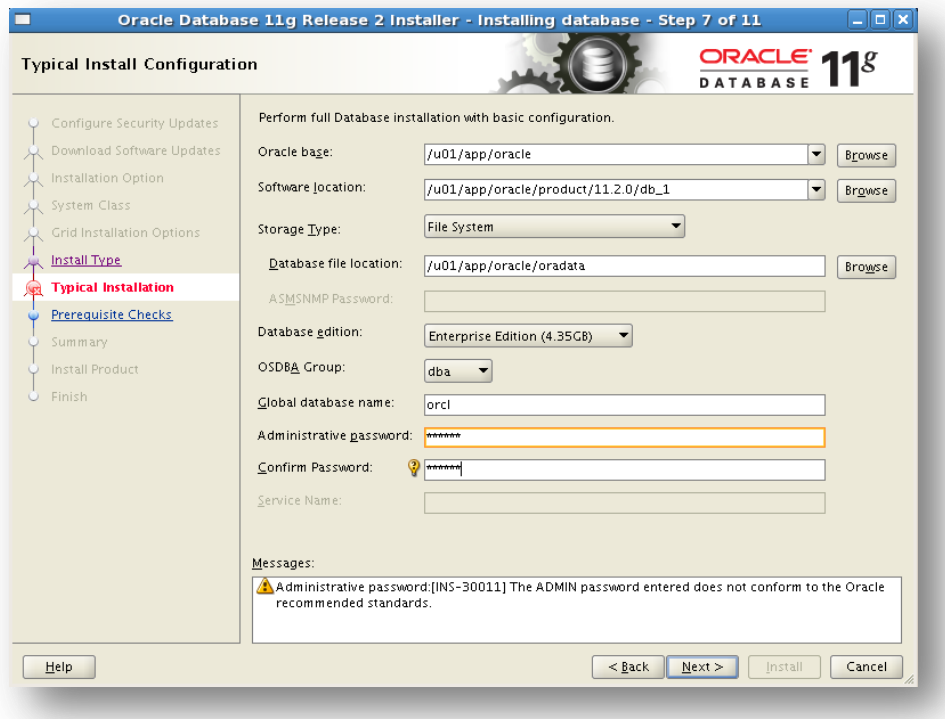

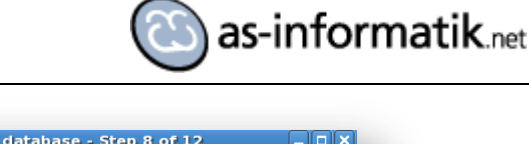

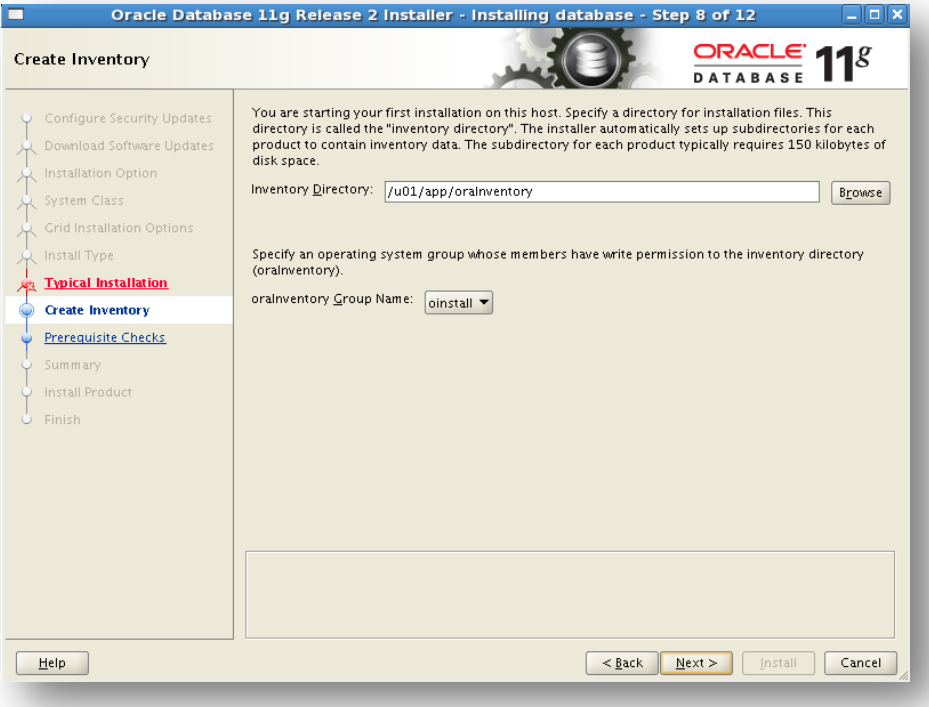

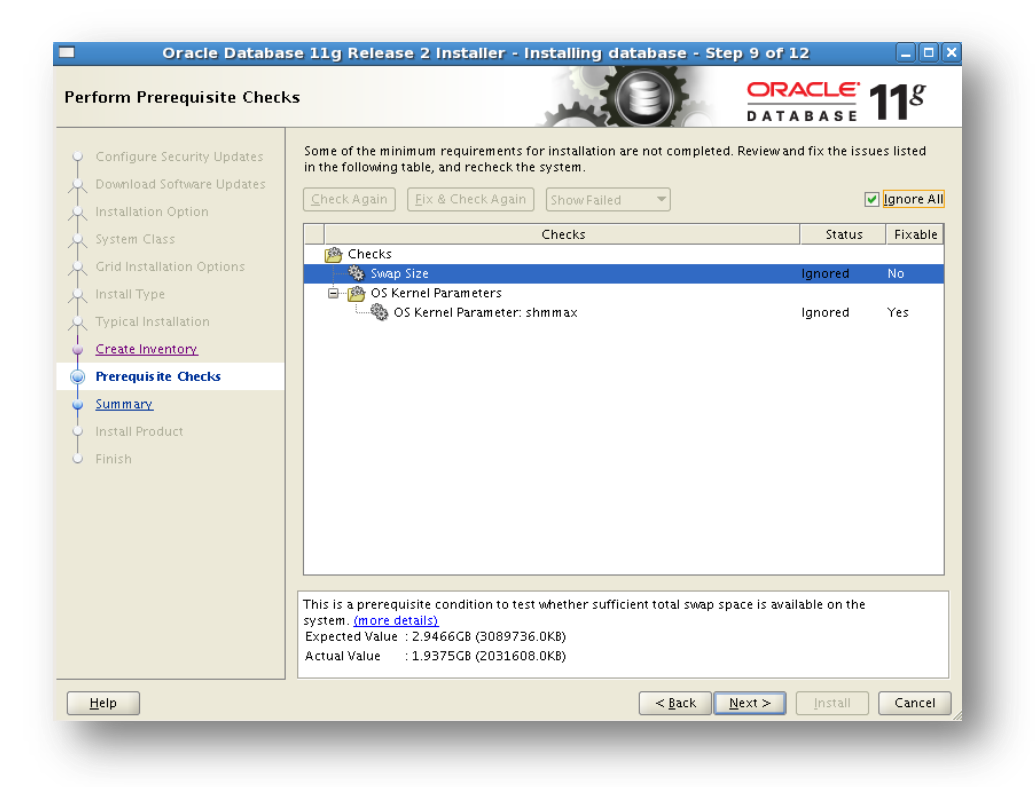

Die Parameter habe ich ignoriert.

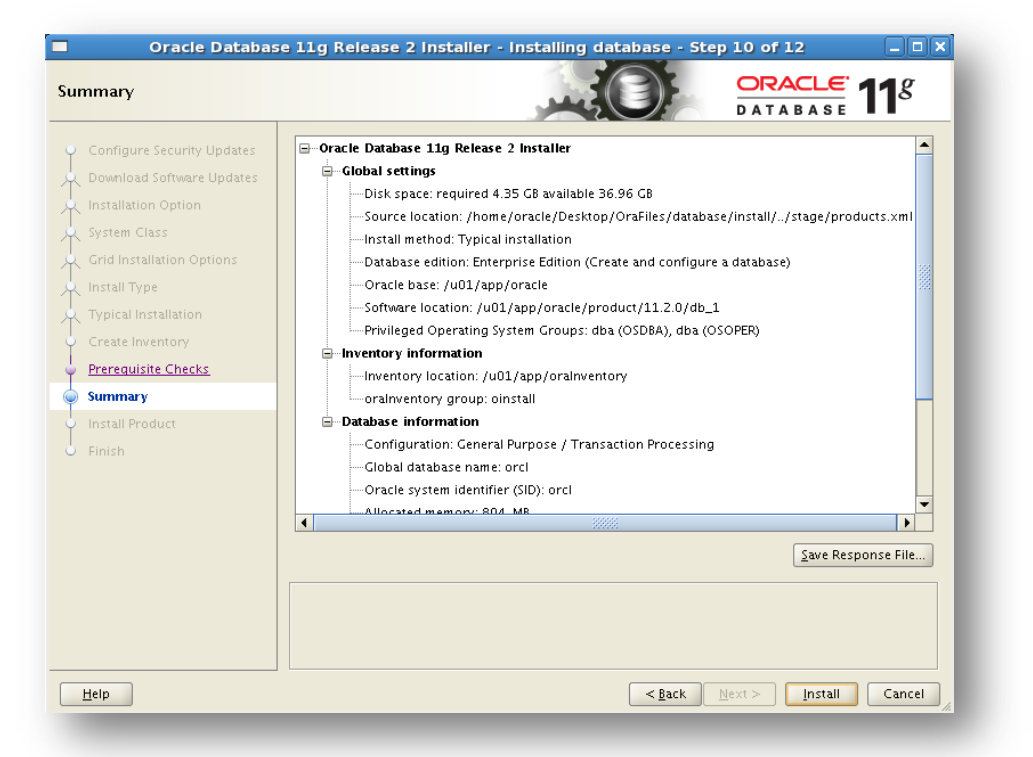

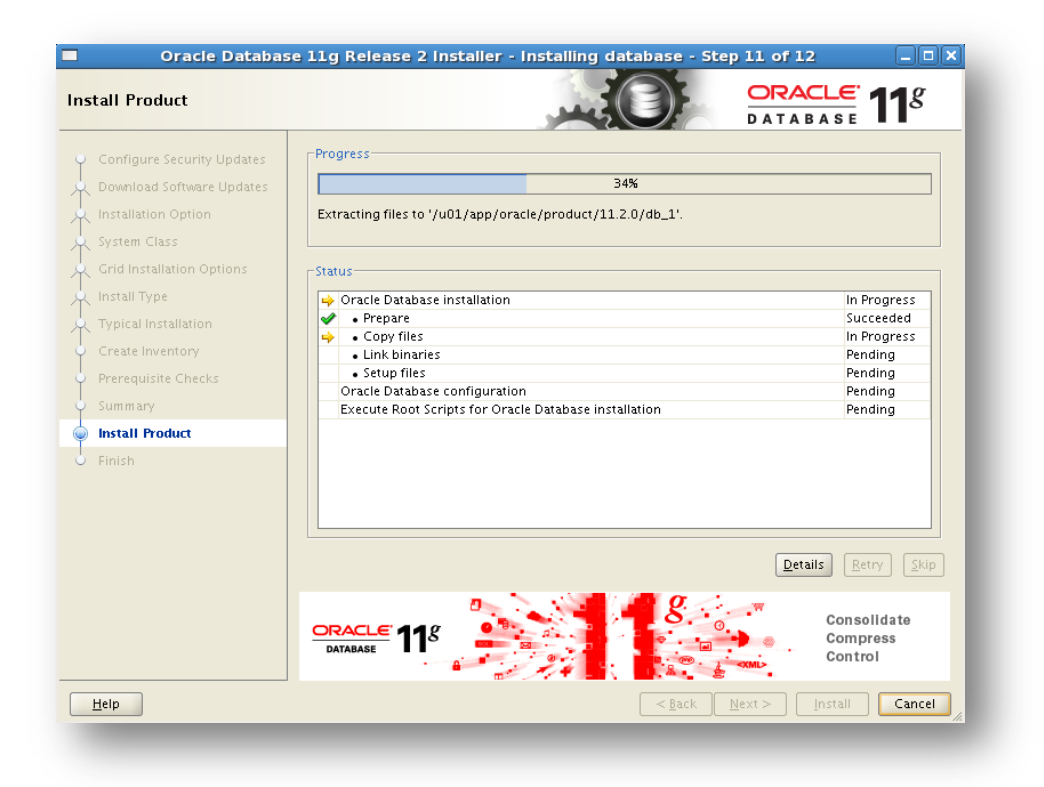

as-informatik.net

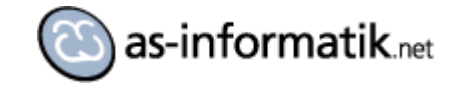

<span id="page-35-0"></span>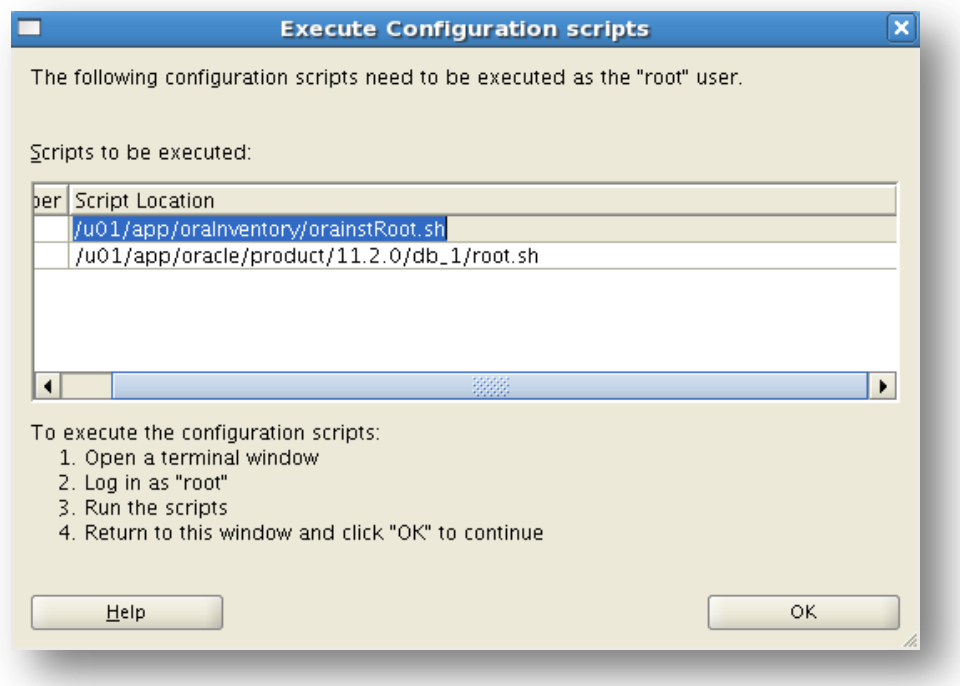

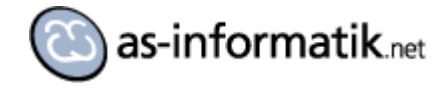

### **Links**

### **Oracle 11.2 Database**

[http://www.oracle.com/technetwork/database/enterprise-edition/downloads/112010-linx8664soft-](http://www.oracle.com/technetwork/database/enterprise-edition/downloads/112010-linx8664soft-100572.html)[100572.html](http://www.oracle.com/technetwork/database/enterprise-edition/downloads/112010-linx8664soft-100572.html)

#### **Oracle Virtual Box**

<http://www.virtualbox.org/>

### **Oracle Linux**

<http://www.oracle.com/technetwork/topics/linux/downloads/index.html>

#### **Meine Seite**

[http://www.as-informatik.net](http://www.as-informatik.net/)

#### **Xing Profil**

[https://www.xing.com/profile/Arnd\\_Spiering](https://www.xing.com/profile/Arnd_Spiering)